## **บ ท ท ี** *4*

## **ก า ร อ อ ก แ บ บ แ ล ะ ส ร ้า ง แ ม ่พ ิม พ ์**

จากบทที่แล้วได้กล่าวถึงวิธีการออกแบบผลิตภัณฑ์สำหรับชิ้นงานพลาสติกแล้ว ในบทนี้ จะแสดงให้เห็นถึงการออกแบบและสร้างแม่พิมพ์ฉีดสำหรับชิ้นงานพลาสติก ความรู้เบื้องต้นเกี่ยวกับการออกแบบแม่พิมพ์ฉึด

ในขบวนการฉีดพลาสติกจะประกอบด้วยเครื่องมือและเครื่องจักรที่สำคัญ คือ แม่พิมพ์ฉีด และเครื่องฉีดพลาสติก เม็ดพลาสติกจะถูกป้อนเข้าไปในถังกรวย สกรูส่งหรือก้านส่งจะพาให้เม็ด พลาสติกเคลื่อนฝานกระบอกส่งไปยังแม่พิมพ์โดยผ่านตัวทำความร้อน ทำให้พลาสติกหลอมผ่าน หัวฉีดและฉีดเข้าไปในแม่พิมพ์ จากนั้นจะปล่อยให้เย็นและปลดออกจากแม่พิมพ์ตังแสดงในรูปที่ 4.1

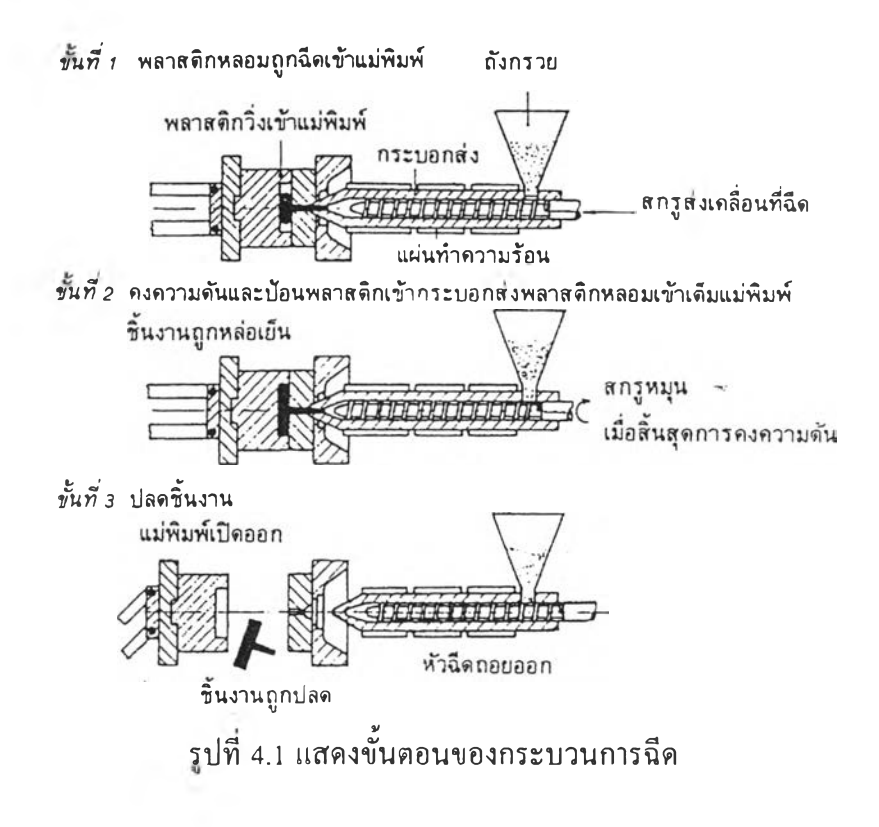

เครื่องฉีดพลาสติกโดยทั่วไปจะประกอบด้วยส่วนที่สำคัญอยู่ 2 ส่วน คือ ชุดฉีดและชุดปิด-เปิด แม่พิมพ์ ดังแสดงในรูปที่ 4.2

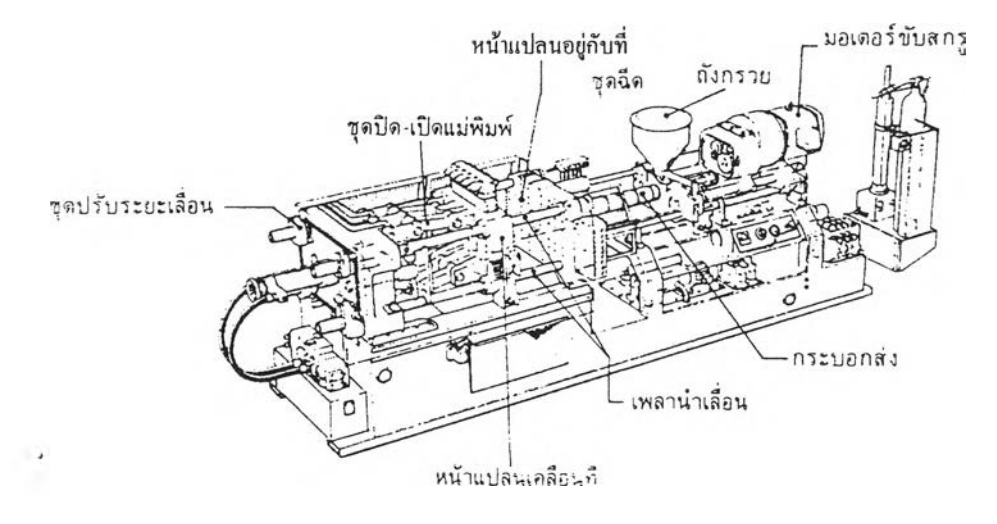

รูปที่ 4.2 แสดงเครื่องฉีดพลาสติก

ในการออกแบบแม่พิมพ์ฉีด ผู้ออกแบบจะต้องคำนึงถึงลักษณะของเครื่องฉีดพลาสติกและ ขีดความสามารถในการผลิตของเครื่องฉีดพลาสติกที่ใช้ ซึ่งได้แก่ความสามารถในการผลิต พลาสติกหลอมในแต่ละครั้งและขนาดของแม่พิมพ์ฉีดที่สามารถจับยึดกับชุดปิดเปิดแม่พิมพ์ได้

## ชนิดของแม่พิมพ์

การออกแบบแม่พิมพ์ฉีดพลาสติกมักจะพิจารณาจากลักษณะรูปร่างของชิ้นงานเป็นหลัก ซึ่งลักษณะรูปร่างของชิ้นงานสามารถจัดเป็นกลุ่มได้ดังนี้

1. ชิ้นงานที่ปราศจากร่องหรือบ่า เช่น ถ้วยแก้ว ชาม หวี เป็นด้น

- 2. ชิ้นงานที่มีร่องหรือบ่าด้านนอก เช่น เกลียวตัวผู้ หลอดด้าย เป็นด้น
- 3. ชิ้นงานที่มีร่องหรือบ่าด้านใน เช่น ฝาเกลียว เป็นด้น

4. ชิ้นงานที่มีร่องหรือบ่าทั้งด้านนอกและด้านใน เช่น ชิ้นส่วนปากกาหมึกซึมที่มีทั้ง เกลียวนอกและเกลียวใน เป็นด้น

จากลักษณะของชิ้นงานดังกล่าว ทำให้มีการออกแบบแม่พิมพ์ฉีดชนิดต่าง ๆ กัน เพื่อให้ สามารถผลิตชิ้นงานที่มีรูปร่างตามต้องการได้ ดังนี้

1. แม่พิมพ์ฉีดแบบสองแผ่น (Two-plate injection mold) เป็นแม่พิมพ์แบบง่าย ๆ ที่ใช้ ผลิลชิ้นงานที่ใเราศจากร่องหรือบ่า ลักษณะของแม่พิมพ์แบบนี้จะมีเสันแบ่งส่วนแม่พิมพ์ (parting line) เพียงเส้นเดียวหรือมีช่องเปิดสำหรับปลดชิ้นงาน แกนรุวิ่งและแกนรูฉีดเพียงช่องเดียว เม่ พิมพ์จะแบ่งเป็น 2 ส่วน คือ ส่วนที่อข่กับที่ (fixed half) กับ ส่วนที่เคลื่อนที่ (moving half)

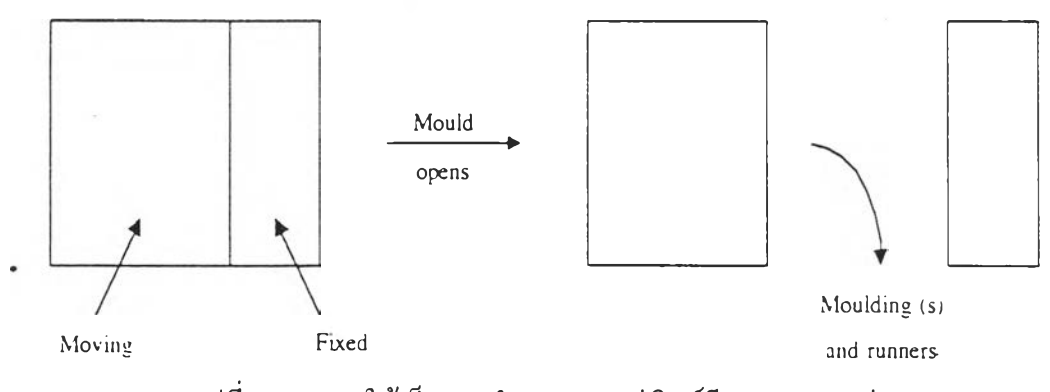

รุปที่ 4.3 แสดงให้เห็นการทำงานของแม่พิมพ์ฉีดแบบสองแผ่น

2. แม่พิมพ์ฉีดแบบสามแผ่น (Three-plate injection mold) เป็นแม่พิมพ์ฉีดที่ออกแบบให้ มีเส้นแบ่งส่วนแม่พิมพ์ (parting line) 2 เส้นหรือมีช่องเปิดของแม่พิมพ์ 2 ช่อง ส่วนใหญ่จะใช้ไน การออกแบบแม่พิมพ์ฉีดที่ต้องการให้มีระบบปลดแกนรุวิ่งและรุเข้าออกจากชิ้นงานโดยอัตโนมัติ กล่าวคือ เมื่อสินสุดขบวนการฉีด แม่พิมพ์แยกเปิดออกชินงานจะถูกปลดออกในช่องเปิดช่องหนึ่ง ส่วนแกนรุฉีด รุวิ่งและรูเข้าจะถูกปลดออกในอีกช่องเปิดหนึ่ง

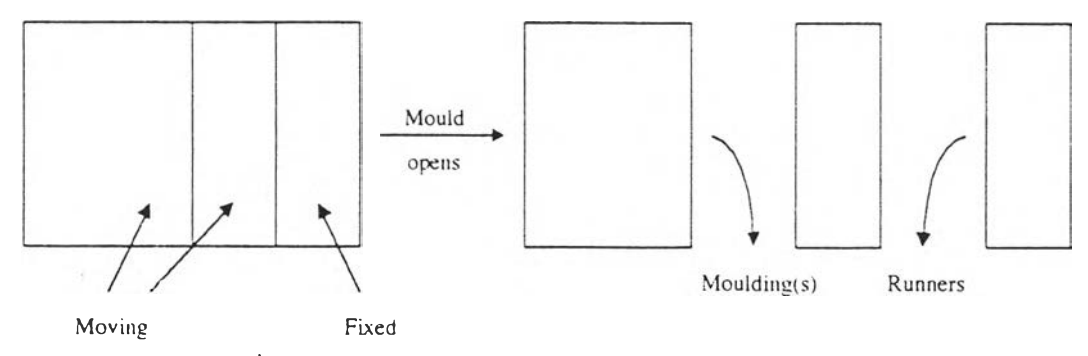

รุปที่ 4.4 แสดงให้เห็นการทำงานของแม่พิมพ์แบบสามแผ่น

 $25$ 

3. <u>แม่พิมพ์ฉีดแบบแยกด้านข้าง</u> (Split mold) เป็นแม่พิมพ์ฉีดที่ออกแบบสำหรับชิ้นงานที่ มีร่องห!อบ่าด้านนอก ส่วนของเบ้าจะแยกเป็นชิ้นส่วนหลายชิ้นที่สามารถเลื่อนได้และควบคุมให้ อยู่ในตำแหน่งด้วยกรอบบังคับ ชิ้นส่วนที่ประกอบกันเข้าเป็นเบ้าของแม่พิมพ์เคลื่อนที่ได้โดย อาศัยอุปกรณ์หรือกลไกต่าง ๆ เช่น สลักเฉียง ขาเตะ สปริง ลูกสูบและกระบอกสูบ เป็นด้น

4. แม่พิมพ์ฉีดแบบคลายเกลียว (บทรrewing mold) เป็นแม่พิมพ์ฉีดที่ออกแบบสำหรับ ผลิตชิ้นงาน**ที่ฯร่**องหรือ**บ่า**ด้านใน เช่น ชิ้นงานที่มีเกลียวใน การชิ้นรปเกลียวจะอาศัยส่วนคอ**ร์ที่** เป็นเกลียวและออกแบบให้มีระบบปลดหรือคลายเกลียวโดยอัตโนมัติ

5. แม่พิมพ์ฉีดแบบรุวิ่งร้อน (Hot-runner injection mold) เป็นแม่พิมพ์ที่ได้รับการออก แบบเพื่อลดปิญหาที่เกิดจากระบบป้อนของแม่พิมพ์ หำให้แม่พิมพ์แบบอิมเพรสชั่นเดียวไม่มีแกนรุ ฉีดติดอยู่ และแม่พิมพ์แบบหลายอิมเพรสชิ้นจะไม่แกนรุฉีด แกนรุวิ่งและแกนรุเข้าติดอยู่ที่ชิ้นงาน เมื่อสิ้นสุดขบวนการฉีดเป็นการช่วยประหยัดพลาสติกที่สูญเสียไปกับระบบป้อน ระบบป้อนของ แม่พิมพ์จะออกแบบเป็นพิเศษโดยให้มีตัวหำความร้อนติดอยู่เพื่อให้ความร้อนแก'ระบบป้อนหำให้ พลาสติกที่อยู่ในระบบป้อนมีสภาพหลอมอยู่ตลอดเวลาพร้อมที่จะถูกฉีดเข้าสู่อิมเพรสชิ้นของแม่ พิมพ์สำหรับชิ้นงานต่อไป หำให้ระยะเวลาในการฉีดชิ้นงานพลาสติกแต่ละชิ้นสิ้นลงเป็นการช่วย เพิ่มปริมาณกไรผลิต เมื่องจากจะต้องมีการออกแบบระบบป้อนเป็นพิเศษหำให้แม่พิมพ์ชนิดนั้มี ราคาค่อนข้างสุง ตังนั้นจึงเหมาะสำหรับการผลิตชิ้นงานจำนวนมากชิ้นจึงจะคุ้มทุน

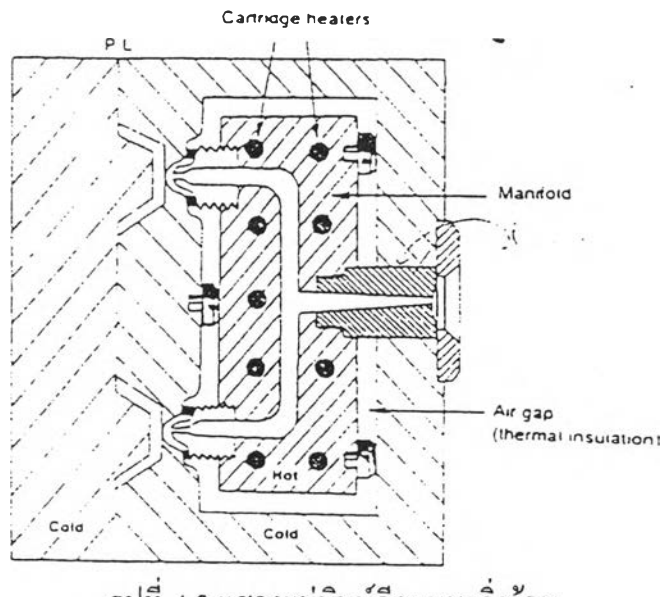

รูปที่ 4.5 แสดงแม่พิมพ์ฉีดแบบรูวิ่งร้อน

นอกง เกชนิดแม่พิมพ์ที่กล่าวไปในข้างค้นแล้วนั้น ยังมีแม่พิมพ์อีกหลายชนิด เช่น แม่พิมพ์ฉีดแบบชั้น (Stack injection mold), แม่พิมพ์รุวิ่งหุ้มฉนวน (Insulated-runner mold), แม่พิมพ์แบบสไลด์คอร์, แม่พิมพ์ผสมระหว่างแบบแยกและแบบสไลด์คอร์ เป็นต้น

## ส่วนประกอบของแม่พิมพ์ฉีด

แม่พิมพ์ฉีดเป็นแม่พิมพ์ที่มีส่วนประกอบย่อย ๆ มากมาย เพื่อให้แม่พิมพ์สามารถหำงาน ผลิตชิ้นงานได้อย่างมีประสิทธิภาพ และแม่พิมพ์แด่ละชนิดก็จะมีส่วนประกอบย่อย ๆ ที่แตกต่าง กันเพื่อช่วยให้สามารถผลิตชั้นงานไต้ตามต้องการ ในที่นี้เราจะกล่าวถึงแม่พิมพ์ฉีดแบบสองแผ่น เท่านั้น โดยเราจะแยกกล่าวถึงเป็น 2 ส่วน คือ

1. อิมเพรสชัน (Impression)

2. ส่วนประกอบพืนฐานของแม่พิมพ์ (Mold base)

**อิมเพรสชัน (Impression)**

แม่พิมพ์ฉีดเป็นแม่พิมพ์ที่ประกอบขึ้นจากชั้นส่วนต่าง ๆ หลายชั้นเกิดเป็นโพรงภายในที่ เรียกว่า " อิมเพรสชั้น" ที่ซึ่งเนื้อพลาสติกจะถูกฉีดเข้าไปและเย็นตัวลงไต้ชั้นงานพลาสติกที่มีรุป ร่างเหมือนกับอิมเพรสชั้น อิมเพรสชั้นเกิดขึ้นจากการประกอบชั้นส่วนของแม่พิมพ์ 2 ชั้น คือ

1. เบ้า (Cavity) ซึ่งเป็นแม่พิมพ์ตัวเมียหำให้เกิดเป็นรุปร่างภายนอกของชั้นงาน

2. คอร่ (Core) ซึ่งเป็นส่วนของแม่พิมพ์ตัวผ้ที่หำให้เกิดเป็นรุปร่างภายในของชั้นงาน

รุปที่ 4.6 แสดงให้เห็นถึงแม่พิมพ์แบบง่าย ๆ ของภาชนะบรรจุสิ่งของทรงแปดเหลี่ยม แม่พิมพ์แบบง่าย ๆ ในกรณีนี้ประกอบด้วยแผ่นแม่พิมพ์ 2 แผ่น แผ่นหนึ่งขุดลึกเป็นโพรงเข้าไป ซึ่งเป็นส่วนขึ้นรุปภายนอกของชั้นงานและเรียกว่า "แผ่นเบ้า" และอีกแผ่นหนึ่งจะหำเป็นแกนยื่น ออกมาและเป็นส่วนขึ้นรุปภายในของชั้นงาน ส่วนนื้เรียกกันว่า "แผ่นคอรี" เมื่อแม่พิมพ์ปิดแผ่น เบ้าและแผ่นคอรีจะเลื่อนเข้าประกบกันหำให้เกิดเป็นช่องว่างขึ้นระหว่างแผ่นเบ้าและแผ่นคอรีเรียก ้ว่า "อิมเพรสชั้น"

จากข้อความข้างต้นพอจะกล่าวไต้ว่า โ1ลยาสิ่ว ๆ ไปแล้วแผ่นคอรีจะยึดอยู่กับส่วนเคลื่อนที่ และแผ่นเบ้ายึดกับส่วนที่อย่กับที่ แต่อย่างโรก็ตามวิธีการหำแผ่นเบ้าและแผ่นคอรีเพื่อยึดติดกับ ส่วนของแม่พิมพ์มีอย่ด้วยกันหลายวิธี ในที่นี้จะกล่าวเพียง 2 วิธีคือ ( 1 ) แบบชั้นเดียว (integer method)เป็นแบบที่แผ่นเบ้าหรือแผ่นคอร์ทำขึ้นจากแผ่นเหล็กใหญ่ชิ้นเดียวกันตลอด ซึ่งต่อมาจะ กลายเป็นส่วนหนึ่งของโครงสร้างแม่พิมพ์ หรือ (2) แผ่นเบ้าและแผ่นคอรีสามารถหำขึ้นจากแผ่น

**27**

เล็ก ๆ ซึ่งเรียกว่า อินเสิร์ต (inserts) และหลังจากนั้นจึงนำไปประกอบยึดกับแผ่นยึดอินเสิร์ต (bolster)

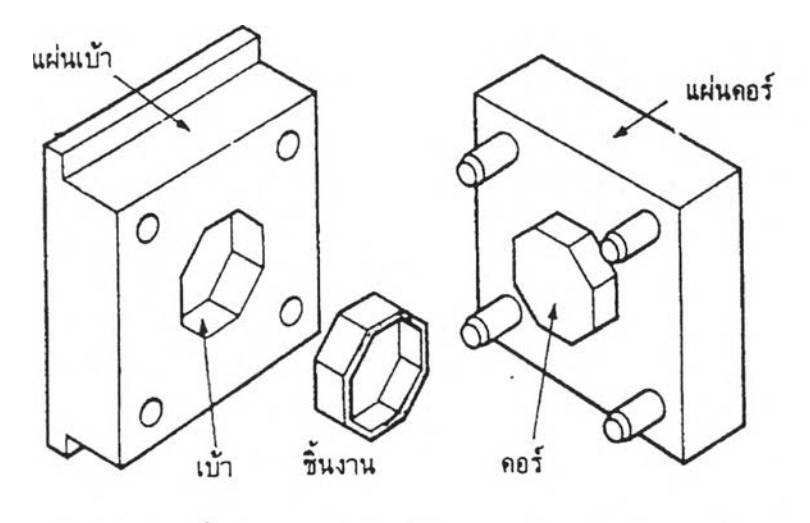

รูปที่ 4.6 พื้นฐานของแม่พิมพ์ประกอบด้วยแผ่นเบ้าและแผ่นคอร์

## ส่วนประกอบพืนฐานของแม่พิมพ์ฉีด (Mold base of plastic injection mold)

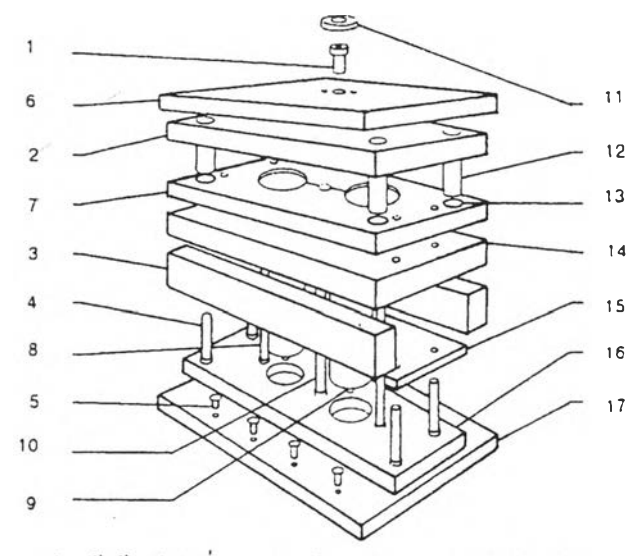

**บ ป ล อ ก ร ูฉ ีค** 2.แผ่นเบ้าด้าอยู่กับที่ 3.แท่งรอง 4.สลักคันกลับ **5 .ส ล ัก ป ะ ท ะ 10.ส ล ัก ด ึง แ ก น ร ูฉ ีด** 6.แผ่นยึดด้านหน้า 7.แผ่นเบ้าด้านเคลื่อนที่ 8.สลักปลด 9.ปลอกรองรั<sub>้</sub> **12.เพลานำ** 13.ปลอกนำ 14.แผ่นรองหลัง 15.แผ่นยึดตัวปลด 16.แผ่นดันปล*ด* **17.แ ผ ่น ย ึค ด ้าน ห ล ัง**

รูปที่ 4.7 แสดงส่วนประกอบพื้นฐานของแม่พิมพ์บางส่วน

ากรูปที่ 4.7 ได้แสดงให้เห็นส่วนประกอบต่าง ๆ ของแม่พิมพ์แบบสองแผ่น ซึ่งนอกจาก ี ส่วนคอร์และส่วนเบ้าที่ทำให้เกิดเป็นรูปร่างของชิ้นงานแล้ว ส่วนประกอบอื่น ๆ จะเป็นส่วนที่ทำ ให้แม่พิมพ์สามารถทำงานได้อย่างมีประสิทธิภาพ เช่น เป็นกรอบของแม่พิมพ์ เป็นระบบปลดชิ้น งานของแม่พิมพ์ เป็นส่วนบังคับศูนย์ของแม่พิมพ์ให้ได้ศูนยกับเครื่องฉีด เป็นต้น โดยเราจะได้ กล่าวถึงส่วนประกอบต่าง ๆ บางส่วน ดังต่อไปนี้

1. ใเลอกรูฉุด (Sprue bush)

ในระหว่างขบวนการฉีดพลาสติก เนื้อพลาสติกจะถูกส่งออกจากหัวฉีดของเครื่องฉีด พลาสติกในสภาวะของเหลว และเข้าสู่แม่พิมพ์ทางรูฉีดผ่านเข้าไปในอิมเพรสชั่น ในทางปฏิบัติ ปลอกรูฉีดจะทำหน้าที่เป็นข้อต่อระหว่างหัวฉีดของเครื่องฉีดพลาสติกกับผิวด้านหน้าของแม่พิมพ์ และจัดเตรียมรูทะลุที่เหมาะสม ซึ่งเนื้อพลาสติกสามารถไหลไปตามรูนี้จนถึงอิมเพรสชั่นหรือไป ยังจุดเริ่มด้นของระบบรูวิ่งในแม่พิมพ์แบบหลายอิมเพรสชั่น

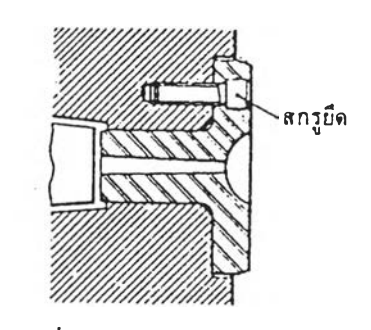

รูปที่ 4.8 แสดงปลอกรูฉีด

2. แหวนบังคับศูนย์ (Register ring)

หากต้องการฉีดเนือพลาสติกเข้าไปในแม่พิมพ์โดยปราศจากสิ่งกีดขวาง หัวฉีดและรูฉีด เข้าจะต้องอยู่ตรงกัน โดยแหวนบังคับศูนย์จะเป็นดัวที่ช่วยให้ศูนย์ของแม่พิมพ์และเครื่องฉีด พลาสติกได้ศูนย์กัน

แหวนบังคับศูนย์เป็นชินส่วนกลมแบนใช้ประกอบเข้ากับผิวด้านนอกของแม่พิมพ์ส่วนที่ อยู่กับที่ โดยจะยึดอยู่เหนือปลอกรูฉีด จุดมุ่งหมายเพื่อใช้กำหนดตำแหน่งของแม่พิมพ์ให้อยู่ใน ตำแหน่งที่ถูกต้องบนหน้าแปลนของเครื่องฉีด เมื่อนำแม่พิมพ์ขึ้นยึดกับเครื่องฉีดพลาสติก แหวน บังคับศูนย์ที่ยึดอยู่กับแม่พิมพ์จะสวมเข้ากับรูทรงกระบอกที่คว้านได้ขนาดที่ถูกต้องบนหน้าแปลน ึดเครื่องฉีดพลาสติกและอยู่ในแนวเดียวกันกับกระบอกสูบและหัวฉีด วิธีนีทำให้มั่นใจได้ว่ารูของ หัวฉีดจะอยู่ในแนวเส้นศูนย์กลางเดียวกับปลอกรูฉีด

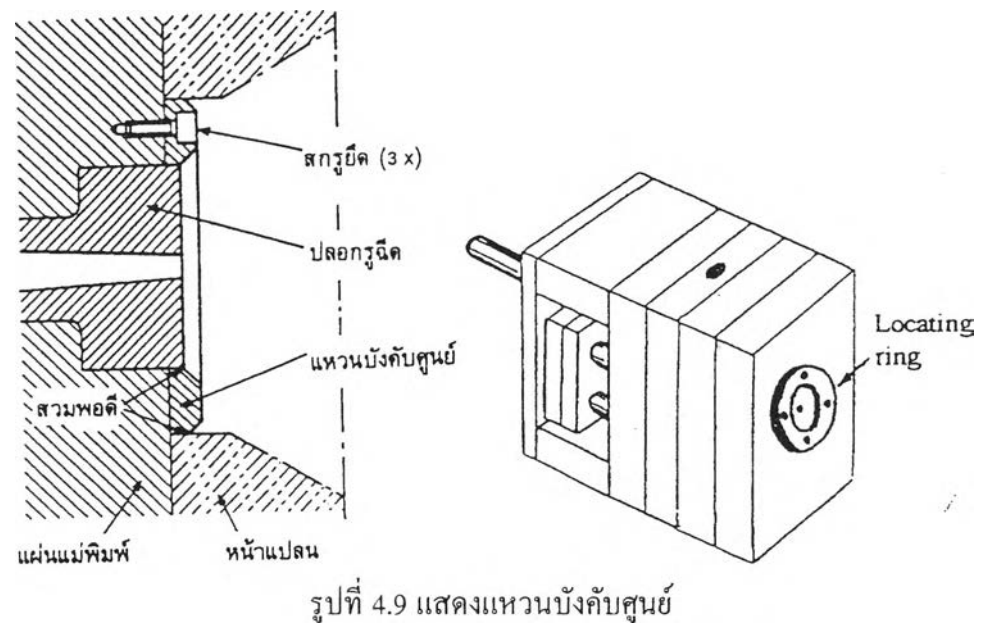

3. เพลานำและปลอกนำ (Guide pins and bushes)

เพื่อให้งานฉีดพลาสติกได้ชิ้นงานที่มีความหนาของเปลือกชิ้นงานตามที่ด้องการจำเป็นที่จะ ต้องทำให้เบ้าและคอร์ได้ศูนย์กัน ลักษณะนี้กระทำได้โดยใช้เพลานำประกอบเข้ากับแม่พิมพ์ด้าน หนึ่งซึ่งหลังจากนั้นจะสวมประกอบกับปลอกนำที่อยู่บนแม่พิมพ์อีกด้านหนึ่งเมื่อแม่พิมพ์ปิด โดย เพลานำนี้จะทำให้แม่พิมพ์ทั้งสองส่วน**ได้ศูนย์**กันขณะที่ยังไม่ได้ติดตั้งบนเครื่องฉีด เมื่อนำแม่พิมพ์ ทั้งชุดขึ้นติดตั้งบนเครื่องฉีดก็จะทำให้แม่พิมพ์ทั้ง 2 ส่วนติดตั้งได้ศูนย์กัน

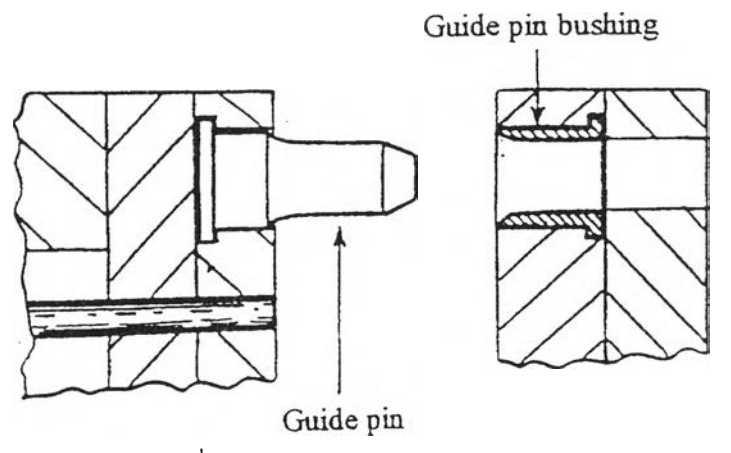

รูปที่ 4.10 แสดงเพลานำและปลอกนำ

4. สลกดงแกนรุฉีด (Sprue puller pin)

เมื่อแม่พิมพ์เปิดแกนรุฉีดจะต้องถูกปลดออกจากปลอกรุฉีดเสมอเพื่อเตรียมฉีดชิ้นงานต่อ ไป กรรมวิธีดึงแกนรุฉีดโดยทั่วไปจะใช้สลักที่ทำเป็นบ่าหรือร่อง หรือใช้รุที่ทำเป็นร่องวงแหวน ในตำแหน่งตร งข้ามกับทางเข้าของแกนรุฉีด พลาสติกหลอมเมื่อไหลเข้าไปในร่องหรือบ่า หลัง จากเย็นคัวจะมีแรงยึดเหนี่ยวเพียงพอที่จะดึงแกนรุฉีดออกจากปลอกรุฉีดเมื่อแม่พิมพ์เปิด

การออกแบบส่วนดึงแกนรูฉีดมีอยู่ 2 ลักษณะ คือ ลักษณะที่หนี่ง ร่องหรือบ่าทำเป็นบ่อ ดัก (cold, slug well) และอยู่ใต้ผิวส่วนแบ่งแม่พิมพ์ (parting surface) อีกลักษณะหนึ่ง ส่วนของ ร่องหรือบ่าของชิ้นส่วนดึงแกนรุฉีดอยู่เหนือผิวแบ่งส่วนแม่พิมพ์

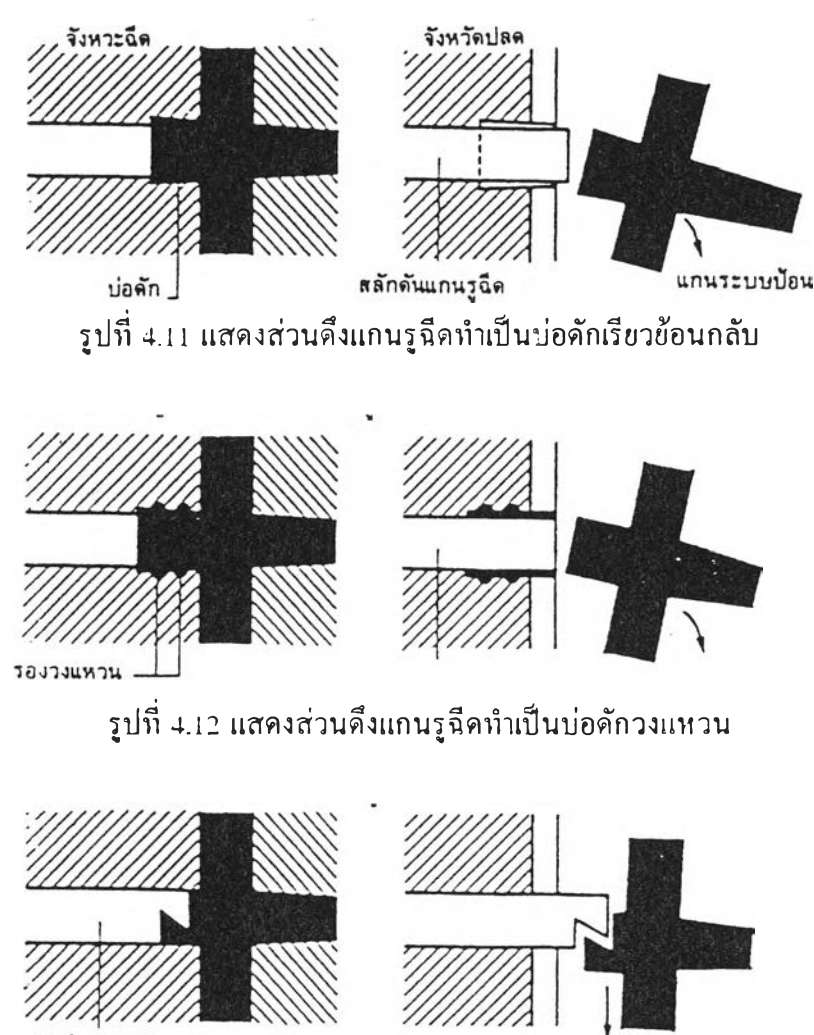

สลักดึงแกนรูฉีดแบบดัว 'Z'

รุปที่ 4.13 แสดงสลักดึงแกนรุฉีดแบบคัว Z

31

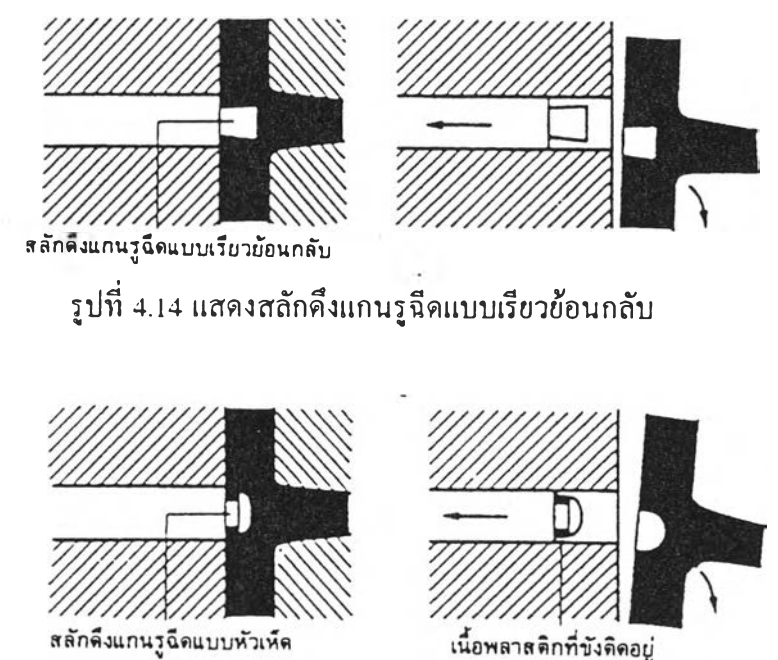

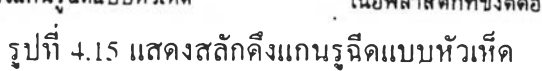

5. สลกปลด (Ejector pin)

เมือแม่พิมพ์เปิด ชินงาน แกนรูวิง แกนรูฉีด และรูเข้าจะขังคงติดอยู่กับส่วนที่เคลื่อนที่ (ส่วนคอร์) ของแม่พิมพ์ ในการที่เราจะปลดชิ้นงานออกจากแม่พิมพ์โดยปกติเราจะใช้สลักปลด (Ejector pin) ซึ๋งเปีนวิธีที่ง่ายที่สุด โดยที่ส่วนหัวของสลักปลดจะทำเป็นบ่าเพื่อใหัสามารถ ประกอบเข้ากับแผ่นประกอบตัวปลด (Ejector plate assembly) ได้ง่าย

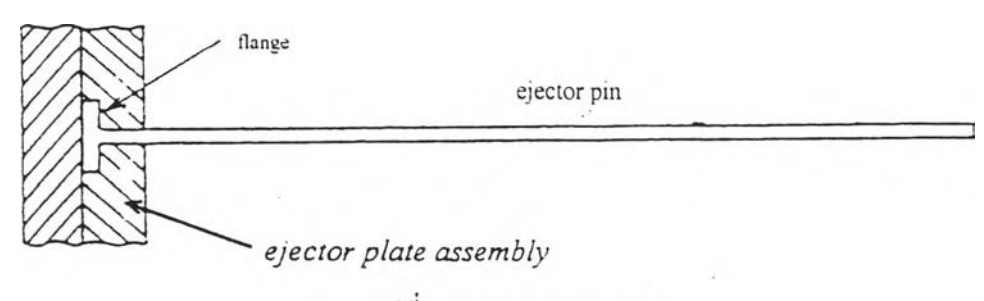

รูปที่ 4.16 แสดงสลักปลด

ในการที่จะทำให้แผ่นประกอบตัวปลด (Ejector plate assembly) เคลื่อนที่เพื่อทำให้สลัก ปลด (Ejector pins) เคลื่อนที่ไปทำการปลดชิ้นงานนี้น เราจะมีการยึดเพลาตันปลด (Ejector rod) เข้ากับแผ่นประกอบตัวปลด จากนี้นจะมีวิธีทำได้ ตังนี้

(ก) ทำให้เพลาดันปลดไปกระทบกับเพลากระทุ้งที่ยึดติดอขุ่กับหน้าแปลนที่อขุ่กับที่ของเครื่องฉีด

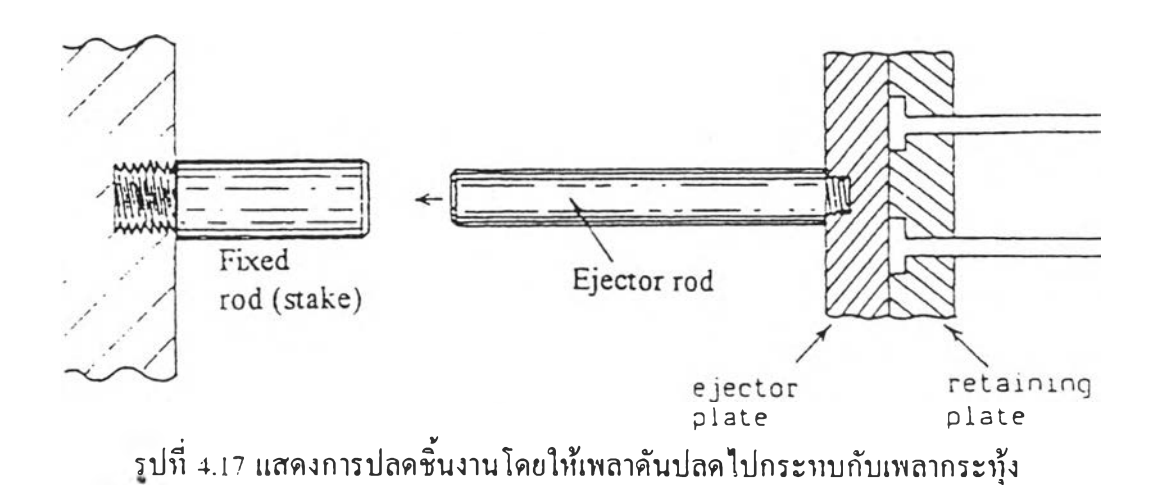

(ข) ใช้กระบอกและลูกสูบไฮดรอริกเล็ก ๆ ติดเข้ากับเครื่องฉีดพลาสติก

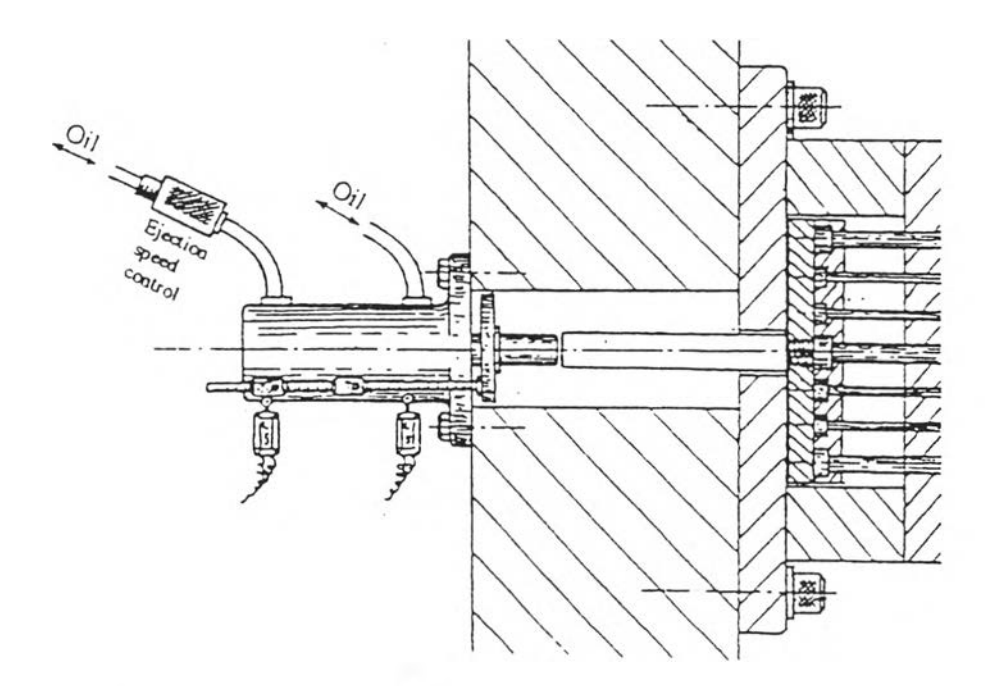

รปที่ 4.18 แสดงการปลดชินงานโดยใช้กระบอกและลูกสูบไฮดรอริก

ริเวณที่อยู่ภายในส่วนที่เคลื่อนที่ของแม่พิมพ์ด้านหลังแผ่นคอร์จะเปีนช่องว่างเพื่อให้แผ่น ประกอบตัวปลดเคลื่อนที่ไปข้างหน้าหรือถอยหลังกลับได้เพื่อใช้ในการปลด บริเวณนี้จะเรียกว่า "ห้องระบบปลดชิ้นงาน" (Ejector plate housmg) ซึ่งประกอบด้วยแผ่นหลัง (Back plate) ซึ่งยึด แท่งรองรับ (Support block) ที่มีรูปร่างสะดวกต่อการทำงาน

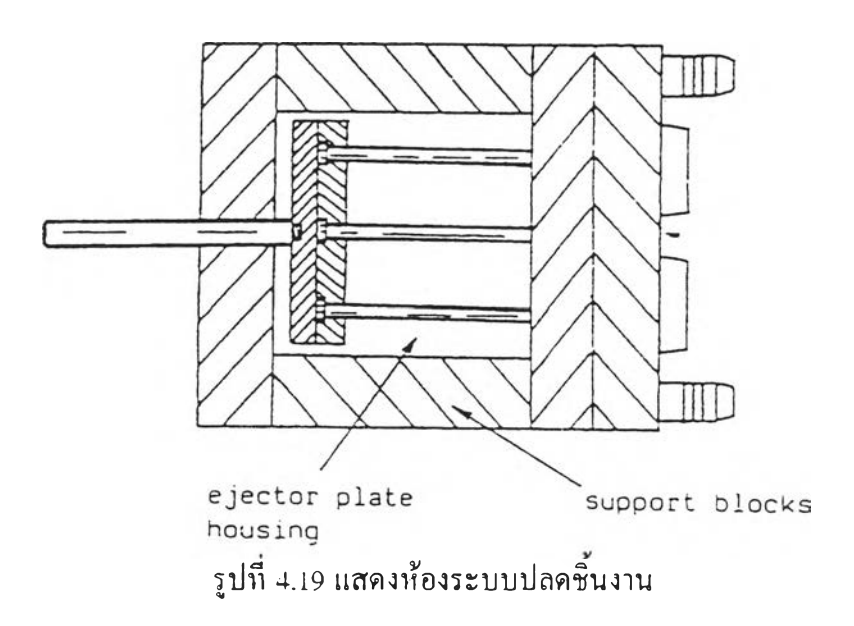

ตัวดึงแกนรูฉีดจะยึดอยู่กับแผ่นประกอบตัวปลดด้วยและเคลื่อนที่ไปข้างหน้าระหว่างการ ปลดพร้อม ๆ กับสลักปลด เพื่อที่จะคลายแกนรูฉีดส่วนที่อยู่ในบ่าหรือร่องของตัวมันออกมา ชิ้น งาน แกนรูฉีด แกนรูวิ่งและรูเข้าก็จะตกออกมาจากแม่พิมพ์อย่างอิสระ 6

#### 6. แผ่นประกอบดวปลด (Ejector plate assembly)

แผ่นประกอบตัวปลดเป็นส่วนหนึ่งของแม่พิบพ์ที่ใช่ยึดชิ้นส่วนตัวปลดชิ้นงาน แผ่น ประกอบตัวปลดทั้งชุดจะสวมอยู่ในช่องภายในของห้องระบบปลดชิ้นงานและอยู่ด้านหลังของแผ่น แม่พิมพ์โดยตรง ตังแสดงในรูป แผ่นประกอบตัวปลดจะประกอบด้วย แผ่นตัวปลด (Ejector plate), แผ่นยึดตัวปลด (Retaining plate) และ เพลาตันปลด (Ejector rod) ปลายด้านหนึ่งของ เพลาคันปลดงะทำเป็นเกลียวและขันยึดเข้ากับแผ่นตัวปลด การออกแบบลักษณะนี้เพลาดันปลด ไม,ได้ทำหน้าที่แต่เพียงเป็นชินส่วนตันแลดเท่าทั้น แต่ยังเป็นส่วนบังคับการนำเลื่อนของแผ่น ลดทั้งชุดอีกด้วย ข้อสังเกตคือเพลาดันปลดจะวิ่งขนานผ่านตลอดรูของปลอกเพลาดันปลด (Ejector rod bush) ซึ่งยึดติดอยู่กับแผ่นหลังของแม่พิมพ์

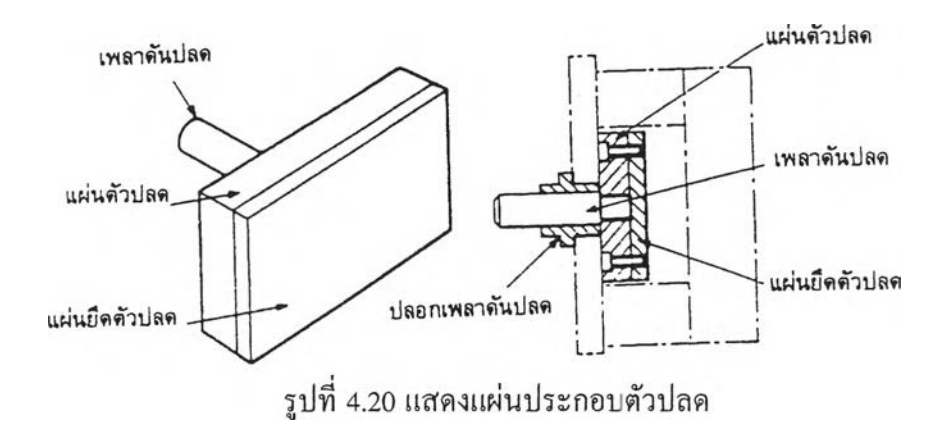

7. แผ่นหลัง (Back plate)

ใช้สำหรับประกอบเข้ากับด้านหลังของแม่พิมพ์ เพื่อประกอบเข้ากับแท่งรองรับเป็นห้อง ระบบปลดชิ้นงาน

```
8. แท่งรองรับ (Support block)
```
ใช้ในการรองรับและนำเลื่อนแผ่นประกอบตัวปลด 9

#### 9. สลักดันกลับ (Push-back pin)

หลังจากชินงานและแกนรูฉีด, รูวิ่ง ได้ถูกปลดออกจากแม่พิมพ์แล้ว สลักปลดและส่วนดึง แกนรูฉีดจะยังคงโผล่พ้นจากผิวส่วนแบ่งแม่พิมพ์ ในจังหวะปิดแม่พิมพ์เพื่อเตรียมในการฉีดครั้ง ต่อไปสลักเหล่านี้จะต้องกลับไปอยู่ในตำแหน่งที่ปลายสลักเหล่านั้นอยู่เสมอกับผิวแม่พิมพ์ โดย ปกติเราสลักดันกลับ (Push-back pins) 4 ตัววางไว้ที่ตำแหน่งรอบนอกของคอรั โดยสลักเหล่านี้จะ ยึดติดกับแผ่นประกอบตัวปลด (Ejector plate assembly) เช่นเดียวกับสลักปลดและส่วนดึงแกนรู ฉีด ตังนั้นเมื่อแม่พิมพ์ปิดส่วนที่โผล่พ้นผิวแม่พิมพ์ของสลักดันกลับก็จะไปชนกับส่วนที่อยู่กับที่ ของแม่พิมพ์ทำให้ดันแผ่นประกอบตัวปลด (Ejector plate assembly) กลับพร้อมกับทำให้สลักที่ โผล่พ้นผิวแม่พิมพ์กลับไปอยู่ที่ตำแหน่งที่ถูกต้อง

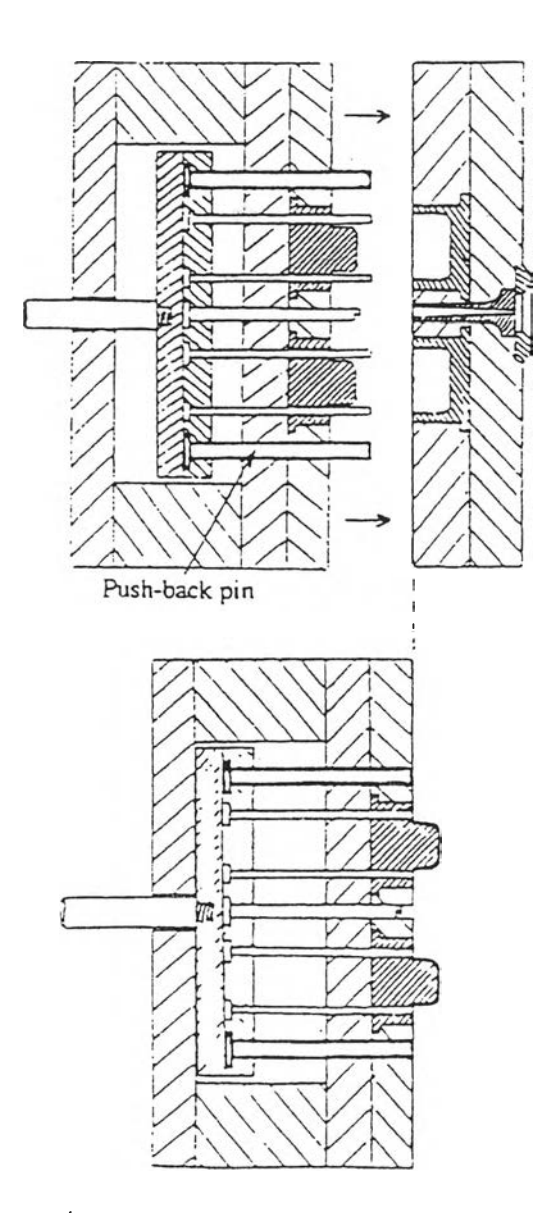

ูปที่ 4.21 แสดงการทำงานของเพลาคันกลับ

10. สลักยน (Stop pin)

สำหรับแผ่นตัวปลดขนาดใหญ่มักนิยมยึดสลักยันเข้ากับด้านหลังของแผ่นคัวปลดหรือ แผ่นหลัง เพื่อช่วยลดพี้นที่หน้าสัมผัสระหว่างแผ่นคัวปลดกับแผ่นหลังของแม่พิมพ์ เนื่องจากใน ขณะใช้งานอาจมีเศษหรือสิ่งสกปรกอื่น ๆ ติดค้างอยู่ด้านหลังของแผ่นปลด ทำให้หน้าสัมผัสของ แผ่นปลดกับแผ่นหลังเบี่ยงเบนไปจากตำแหน่งที่ถูกต้อง ผลคือชิ้นส่วนคัวปลดอื่น ๆ ก็เบี่ยงเบน โปจากตำแหน่งที่ถูกต้องด้วย ซึ่งอาจทำให้เกิดการขัดคัวได้ สลักยันจึงถูกออกแบบให้ใช้เพื่อลด ปิญหานี เพราะสลักยันจะทำให้พืนที่สัมผัสของแผ่นคัวปลดและแผ่นหลังลดน้อยลง

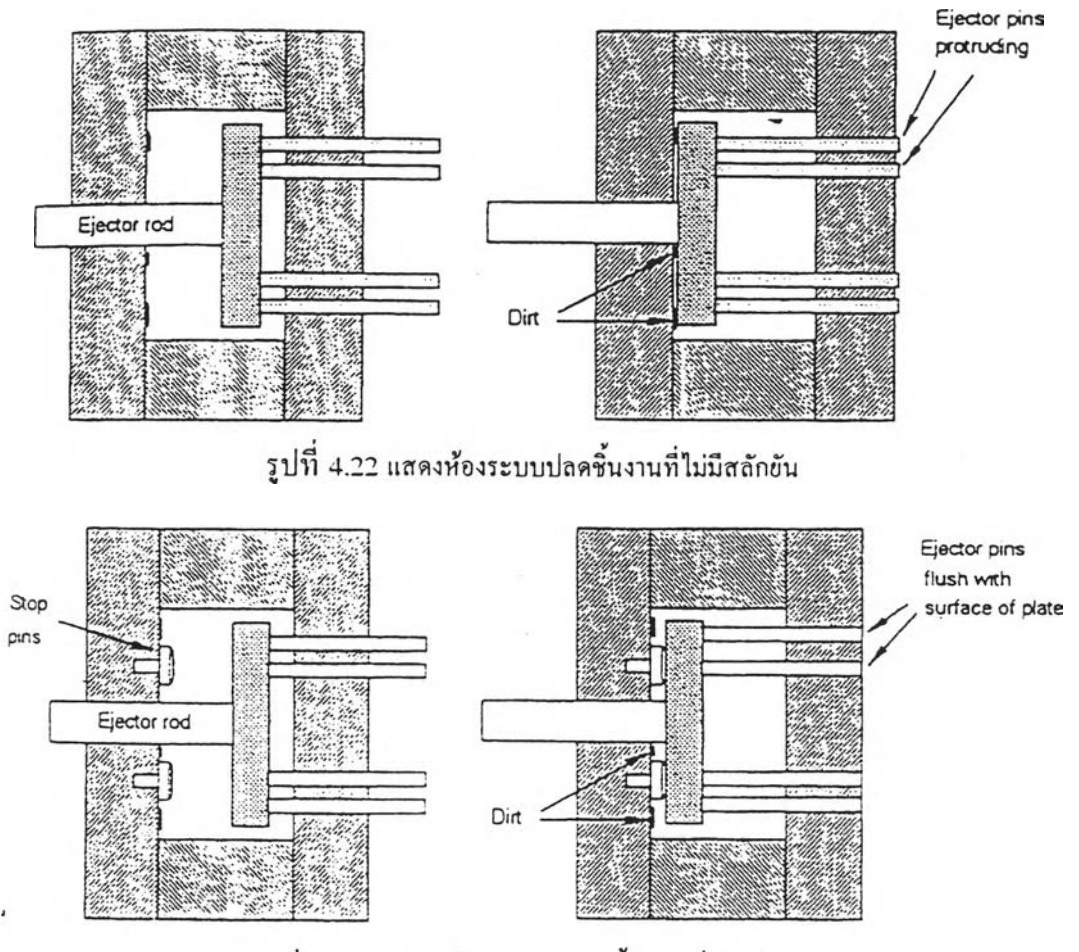

รูปที่ 4.23 แสดงห้องระบบปลดชิ้นงานที่มีปลักขัน

## ารใช้ CAM ช่วยในการสร้างแม่พิมพ์ การใช้ CAM ช่วยในการขึ้นรูปส่วนคอร์และส่วนเบ้า

จากที่กล่าวมาแล้วข้างต้นว่า ส่วนคอร์จะเป็นตัวที่ทำให้เกิดรูปร่างภายในของชิ้นงาน ส่วนเบ้าเป็นตัวที่ทำให้เกิดเป็นรูปร่างภายนอกของชินงาน ฉะนั้นในการที่จะทำให้แม่พิมพ์สามารถ ผลิตชิ้นงานไต้ตามที่เราต้องการ เราต้องขึนรูปส่วนคอร์**และ**ส่วนเบ้าให้ได้ตามผลิตภัณฑ์ที่เราออก แบบไว้ ในการขึ้นรูปจากแผ่นเหล็กให้ได้ส่วนคอร์และส่วนเบ้าตามที่เราต้องการนั้น ปีจจุบันได้มี การนำเครื่องกัดที่ควบคุมด้วยระบบคอมพิวเตอร์ หรือ Computer numerically controlled (CNC) milling machine มาใช้แทนเครื่องจักรแบบเก่า ทำให้การกัดขึ้นรูปพื้นผิวที่มีความซับซ้อนทำได้ ง่ายขึ้น ประหยัดขึ้นและละเอียดขึ้น

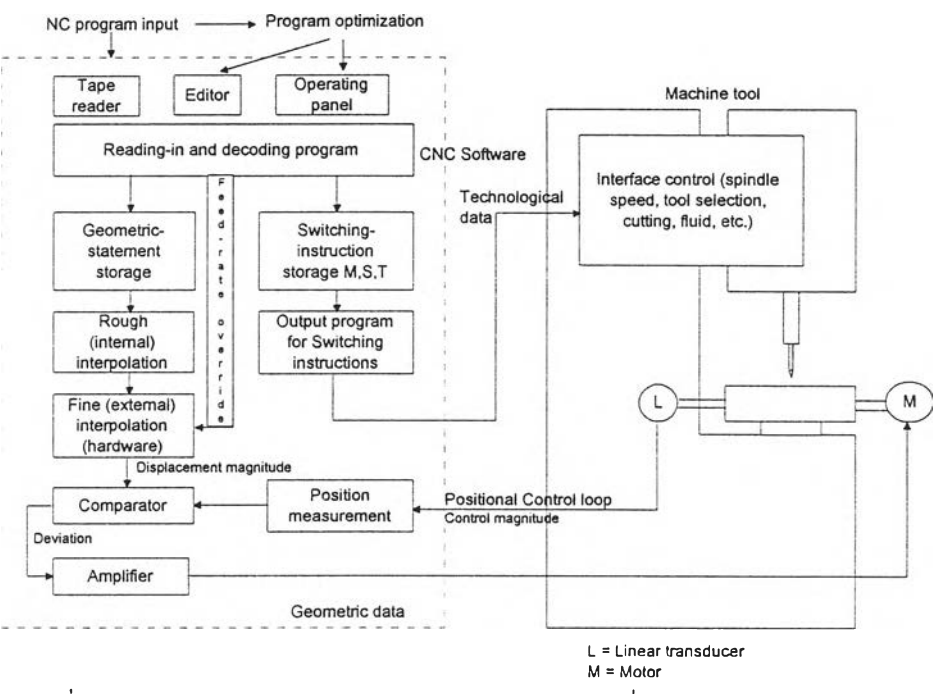

รูปที่ 4.24 แสดงลักษณะการควบคุมการทำงานของเครื่อง CNC Milling Machine

การสั่งงานเครื่อง CNC Milling Machine นี้ ชุดควบคุม (Controller) ของเครื่อง CNC Milling Machine ส่วนใหญ่จะเข้าใจภาษาที่ใช้ควบคุมที่เรียกว่า ชุดคำสั่งควบคุมทางตัวเลข หรือ NC Program ซึ่งชุดควบคุม (Controller) จะรับ NC Program เข้าไปประมวลผลเพื่อสั่งงาน มอเตอร์ให้เคลื่อนที่หัวกัด (tool) และโต๊ะจับชิ้นงาน (table) ให้เคลื่อนที่ไปยังพิกัดที่ต้องการ โดย หัวกัดจะทำการตัดเฉือนชินงานออกตามทางเดินที่มันผ่าน

ั้นตอนที่จำเป็นในการสร้างชิ้นงานโดยใช้ NC Program ขั้นแรกคือ การวางแผนสำหรับ การผลิตชิ้นงานที่ต้องการโดยใช้แบบทางวิศวกรรม (Engineering drawing) ของชิ้นงานนั้น ในขั้น ตอนนี้จะเป็นการบ่งชี้ว่า คำสั่งควบคุมทางตัวเลข (NC) แบบไหนที่จำเป็น ขันตอนที่สอง NC Programmer จะทำการโปรแกรมชิ้นงานนั้น ๆ โดยใช้ความรู้ทางค้านการกัดงาน (machine) และ ทางต้านคำสั่งควบคุมทางตัวเลข (NC) ของเขาในการเขียนโปรแกรมทางเดินของหัวกัด (Tool path) และสภาวะในการกัด ตัด ที่เหมาะสม ทางเดินของหัวกัด (Tool path) จะเป็นทางเดินที่หัว กัดเดินทางตัดเฉือนชิ้นงานดิบให้มีรูปร่างชิ้นงานสุดท้ายตามที่เราต้องการ

เมื่อทางเดินของหัวกัดไต้ถูกออกแบบเรียบร้อยแล้ว NC Programmer ก็จะทำการเขียน NC Program ซึ่งบอกถึงรายละเอียดของทางเดินหัวกัดเหล่าหัน ซึ่งรวมถึงการคำนวณพิกัดเอ็กซ วาย และ แซด ของจุดที่จำเป็นของทางเดิน โดยการเขียน NC Program นี้ จะใช้สัญลักษณ์ภายในภาษา ใดภาษาหนึ่งเป็นตัวช่วย เช่น APT, COMPACT II เป็นต้น จากนั้นก็ทำการตรวจสอบทางเดินของ หัวกัดที่ไต้แปลงเป็นภาษาที่ชุดควบคุมเข้าใจ และสุดท้ายก็ใช้โปรแกรมที่ไต้ไปผลิตชิ้นงานจริง ๆ ขึ้นมา การคำนวณพิกัดของจุดของทางเดินหัวกัดจะขึ้นอยู่กับลักษณะรูปร่างของชิ้นงาน และ ทักษะทางเรขาคณิตของ Programmer ล้าทางเดินของหัวกัดนั้นถูกเขียนขึ้นด้วยมือ

ภาษาในการโปรแกรม เช่น APT ถือเป็นภาษาระตับสูง โดยภาษาเหล่านี้จะให้ความ สะดวกแก่ Programmer โดยมีข้อความทางเรขาคณิตสำหรับบอกจุดพิกัดที่คำนวณไต้ และ ข้อความสำหรับบอกสภาวะที่ใช้ในการกัด แต่ชุดควบคุม (Controller) ของเครื่อง CNC Milling Machine ส่วนใหญ่จะถูกออกแบบ'ให้ยอมรับภาษา1ในระดับตํ่า ซึ่งใช้รหัสจี (G-code) และรหัสเอ็ม (M-code) ตังนั้นโปรแกรมภาษา APT โดยปรกติจึงต้องผ่านโพสโปรเซสเซอร์ (Postprocessor) เพื่อทำการแปลงให้ไต้ออกมาเป็นโปรแกรมภาษาระดับตํ่า

ถ้าการสร้าง NC Program ถูกใช้ร่วมกับระบบ CAD/CAM การสร้างทางเดินของหัวกัด และตรวจสอบทางเดินของหัวกัดจะสามารถทำไต้ง่ายขึ้น โดยใช้โปรแกรมในการคำนวณและการ สร้าง NC Program เข้ามาช่วย โดยอาศัยฐานข้อมูลทางต้าน CAD ซึ่งจะบอกถึงลักษณะทาง เรขาคณิตของชิ้นงานที่ต้องการกัดขึ้นรูปไว้ทั้งหมด จุดพิกัดที่ต้องการในการหาทางเดินของหัวกัด จะถูกคำนวณออกมาโดยอัตโนมัติ เมื่อทางเดินของหัวกัดไต้ถูกสร้างขึ้นมาแล้ว เราสามารถตรวจ สอบทางเดินที่ไต้นั้น โดยใช้โปรแกรมทางต้าน CAM ช่วย ซึ่งโปรแกรมทางต้าน CAM จะอ่าน NC Program ที่ได้มาแสดงเป็นภาพกราฟพิค ซึ่งเราสามารถตรวจสอบข้อผิดพลาดของทางเดินหัว กัด ก่อนที่จะนำไปใช้ในการกัดชินงานจริง ๆ โดยปรกติโปรแกรมทางต้าน CAM จะให้ทางเดิน ัวกัดโดยออกมาเป็นโปรแกรมภาษา APT โดยอัตโนมัติ ซึ่งในการนำไปใช้ต้องทำการแปลง โปรแกรม APT ที่ไต้ให้เป็นโปรแกรมที่เหมาะสมกับชุดควบคุม (Controller) ที่ใช้ เช่น G-code และ M-code เป็นต้น

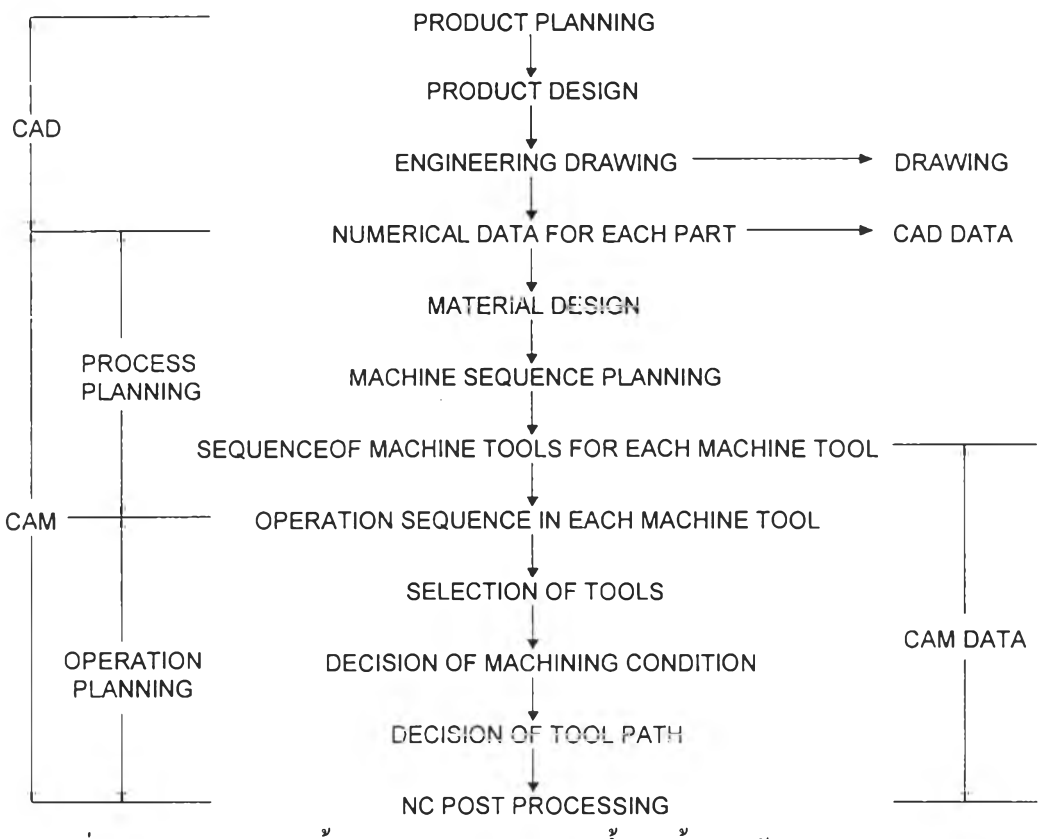

รูปที่ 4.25 แผนผังแสดงขั้นตอนการทำงานในการขึ้นรูปชิ้นงานด้วยระบบ CAD/CAM

รูปที่ 4.25 จะแสดงให้เห็นถึงขันตอนเมื่อไต้ข้อมูลของชินงานที่จะทำการขึนรูปจาก โปรแกรมทางต้าน CAD แล้ว เราต้องทำการเลือกวัตถุดิบ ขนาดของวัตถุดิบ แล้วทำการวางแผน ถึง**ขั้น**ตอนในการกัด (machine) ว่าจะต้องทำการกัดกี่ครั้ง แต่ละครั้งจะใช้หัวกัดขนาดเท่าไหร่ เช่น อาจจะทำการกัด 2 ครั้ง ครั้งแรกจะเป็นการกัดหยาบโดยใช้หัวกัดขนาดใหญ่กัดไปทีละ ระนาบในแนวดิ่งของเครื่องกัด (CNC Milling Machine) ซึ่งในขั้นตอนนี้จะทำให้ได้รูปร่างคร่าวๆ ของชินงาน ครังที่สองจะเป็นการกัดละเอียดโดยใช้หัวกัดที่เป็นลักษณะหัวบอลที่มีเล้นผ่าสูนย กลางเล็ก ๆ กัดไล่ไปตามรูปร่างของผิวชิ้นงานที่ต้องการ ซึ่งจะทำให้ไต้ชิ้นงานรูปร่างตามต้องการ เป็นต้น จากนั้นก็ใช้โปรแกรมทางต้าน CAM ช่วยในการหา NC Program ของทางเดินหัวกัดใน ต่ละขั้นตอน โดยขั้นตอนของการใช้โปรแกรม CAM นั้น เราต้องทำการกำหนดรูปแบบและ ขนาดของหัวกัด (tool) กำหนดสภาวะในการกัด เช่น ความเร็วรอบของหัวกัด (tool), ความเร็วใน การเดินของหัวกัด, วิธีการเดินของหัวกัด, ความละเอียดของผิวงานที่ไต้ เป็นต้น เมื่อเรากำหนดข้อ กำหนดต่าง ๆ ที่โปรแกรม CAM นั้น ๆ ต้องการครบเรียบร้อยแล้ว ก็สามารถทำการสั่งให้ โปรแกรม CAM นั้น ๆ หา NC Program ของทางเดินของหัวกัดในขั้นตอนการกัดนัน ๆ ออกมาให้ เราไต้ ซึ่งส่วนใหญ่จะเป็นโปรแกรมภาษาขั้นสูง เช่น APT เป็นต้น จึงจำเป็นต้องนำเอาต์พุตของ โปรแกรม APT ที่ไต้ไปฝานโปรแกรมโพสโปรเซสเซอร์เพื่อให้ได้ออกมาเป็นรหัส G-code เพื่อนำ ไปใช้งานกับเครื่อง CNC Milling Machine ให้กัดเครื่องรูปชิ้นงานตามทางเดินที่เราต้องการ

เราไต้ทดลองใช้โปรแกรม CATIA ช่วยในการขึ้นรูปส่วนคอร์และส่วนเบ้าของชิ้นงานที่ ต้องการ โดยเราจะทำส่วนคอร์และส่วนเบ้าของฝาครอบกระจกมองข้างของรถยนต์ที่ได้สร้างแบบ จำลอง (model) ในโปรแกรม CATIA ไว้แล้วในบทที่แล้ว ซึ่งเราจะไต้ทางเดินของหัวกัดออกมา เป็นภาษา APT จากนั้นเราไต้ใช้โปรแกรม APT.for ซึ่งเป็นโปรแกรมโพสโปรเซสเซอร์ที่เราไต้ พัฒนาขึ้นทำการแปลงทางเดินของหัวกัดเป็น G-code แล้วนำไปสั่งงานเครื่อง CNC Milling Machine ทำการขึ้นรูปชิ้นงานดิบจนไต้เป็นส่วนเบ้าและส่วนคอร์ของฝาครอบกระจกมองข้างขึ้นมา โดยรายละเอียดลักษณะการกัดไต้แสดงให้เห็นดังต่อไปนั้

รูปที่ 4.26 ถึง 4.29 จะแสดงให้เห็นถึงการ**ขึ้น**รูปส่วนคอร์ โดยรูปที่ 4.26 จะแสดงแบบ จำลอง (model) ของส่วนคอร์ในโปรแกรม CATIA โดยในการกัดขึ้นรูปครั้งนี้เราจะใช้การกัด (machine) 2 ครั้ง โดยมีวัตถุดิบเริ่มต้นขนาด 95x120x50 มม. ครั้งแรกเราจะทำการกัดหยาบด้วย หัวกัดแบบ flat ขนาดเล้นฝาศูนย์กลาง 10 มม. โดยจะทำการกัดแบบซิกแซก (zig-zag) ซึ่งแนว ทางเดินของหัวกัดที่ไต้ไต้แสดงไว้ในรูปที่ 4.28 ในการกัด (machine) ครั้งที่ 2 เราจะทำการกัด ละเอียดด้วยหัวกัดแบบ ball ขนาดเล้นผ่าศูนย์กลาง 6 มม. โดยกัดลักษณะเดินสัมผัสกับผิวของรูป ร่างของคอร์ที่เราต้องการ ซึ่งแนวทางเดินของหัวกัดไต้แสดงไว้ในรูปที่ 4.29 และชินงานของ ส่วนคอร์ที่กัด (machine) สำเร็จเรียบร้อยไต้แสดงไว้ในรูปที่ 4.27

รูปที่ 4.30 ถึง 4.33 จะแสดงให้เห็นถึงการขึ้นรูปส่วนเบ้า โดยรูปที่ 4.30 จะแสดงแบบ จำลอง (model) ของส่วนเบ้าและวัตถุดิบเริ่มต้นรูปทรงสี่เหลี่ยมลูกบาทขนาด 95x120x50 มม.ใน โปรแกรม CATIA โดยในการกัดขึ้นรูปครั้งนี้เราจะใช้การกัด (machine) 2 ครั้ง ครั้งแรกเราจะทำ การกัดหยาบด้วยหัวกัดแบบ flat ขนาดเสันผ่าศูนย์กลาง 10 มม. โดยจะทำการกัดแบบเฮอณิคิล (helicle) จากข้างในออกไปข้างนอก ซึ่งแนวทางเดินของหัวกัดที่ไต้ไต้แสดงไว้ไนรูปที่ 4.32 ใน

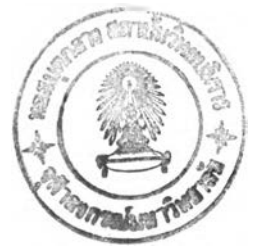

การกัด (machine) ครั้งที่ 2 เราจะทำการกัดละเอียดด้วยหัวกัดแบบ ball ขนาดเสันผ่าศูนย์กลาง 6 มม. โดยกัดลักษณะเดินสัมผัสกับผิวของรูปร่างของเบ้าที่เราต้องการ ซึ่งแนวทางเดินของหัวกัดได้ แสลงไว้ในรูปที่ 4.33 และชิ้นงานของส่วนเบ้าที่กัด (machine) สำเร็จเรียบร้อยได้แสดงไว้ในรูปที่ 4.31

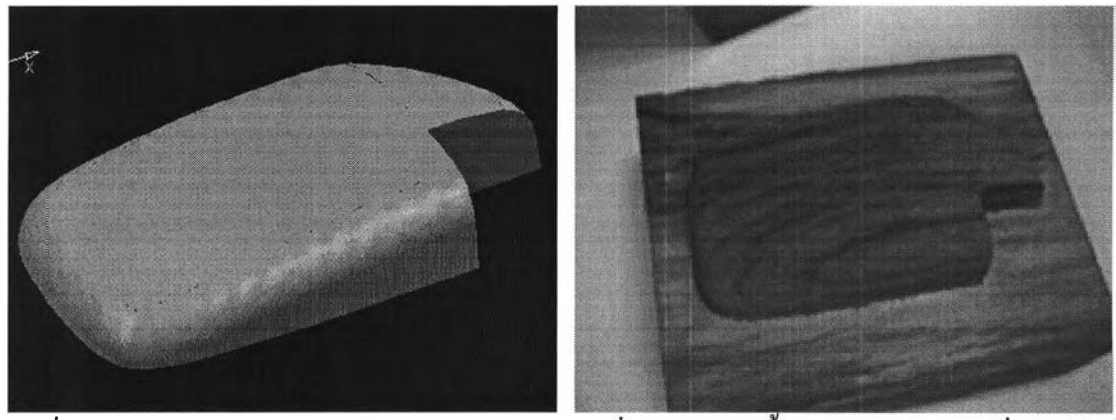

รูปที่ 4.26 แสดงแบบจำลอง (model) ของ ส่วนคอร์ในโปรแกรม CATIA

รูปที 4.27 แสดงชินงานของส่วนคอร์ทีกัดเสร็จ เรียบร้อยแล้ว

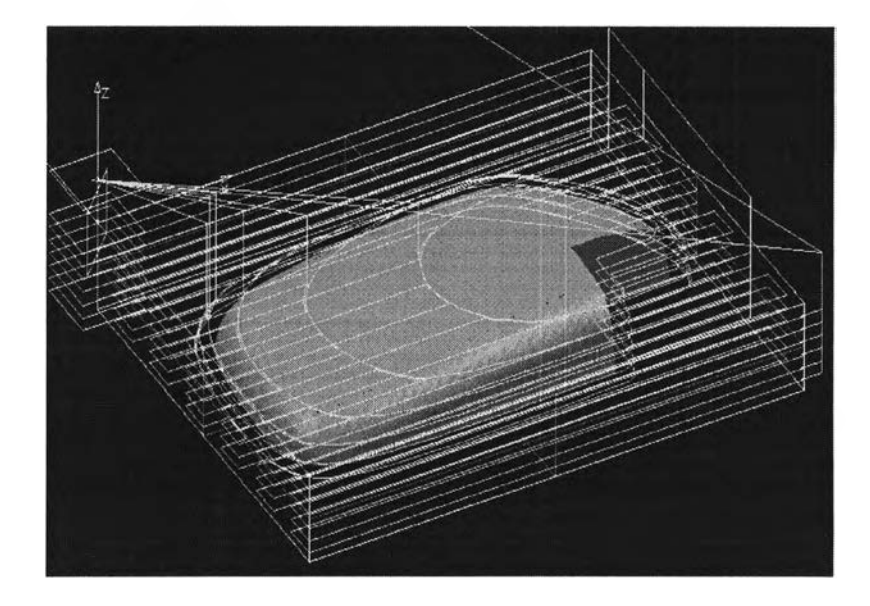

รปที่ 4.28 แสดงแนวทางเดินของหัวกัดที่ได้จากโปรแกรม CATIA ในการกัดหยาบส่วนคอร์

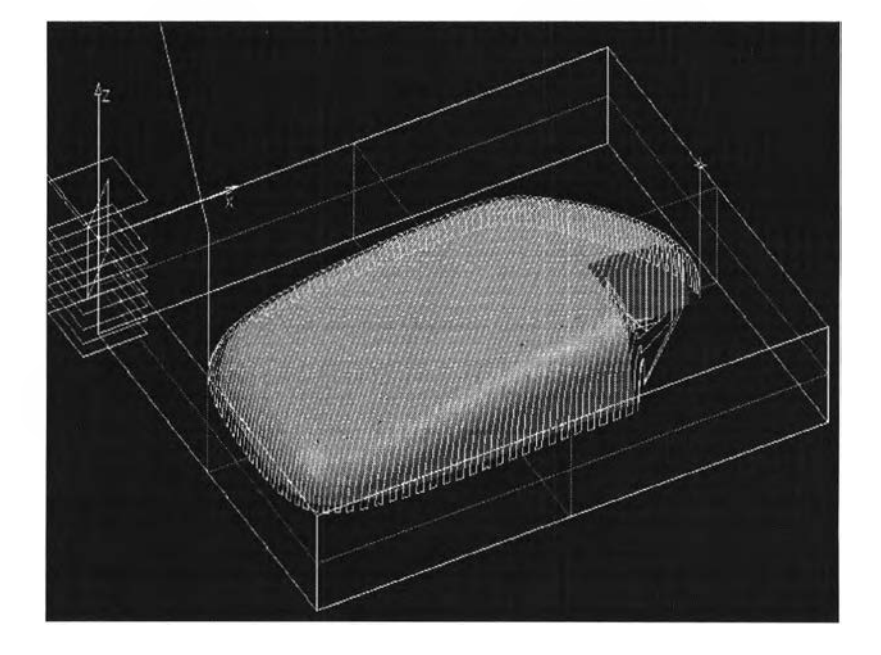

ูปที่ 4.29 แสดงแนวทางเดินของหัวกัดทีได้จากโปรแกรม CATIA ในการกัดละเอียดส่วนคอร์

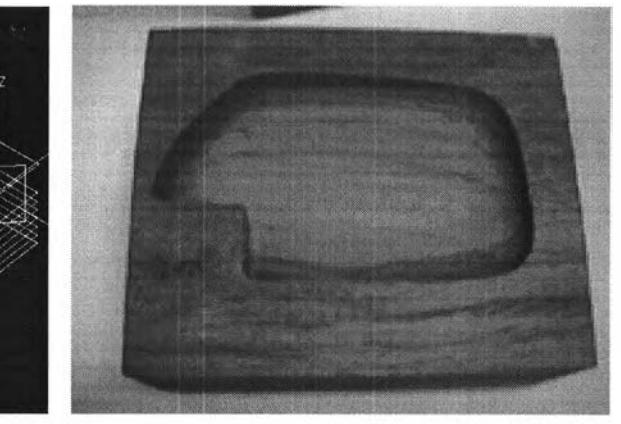

รูปที่ 4.31 แสดงชิ้นงานของส่วนเบ้าที่กัดเสร็จ เรียบร้อยแล้ว

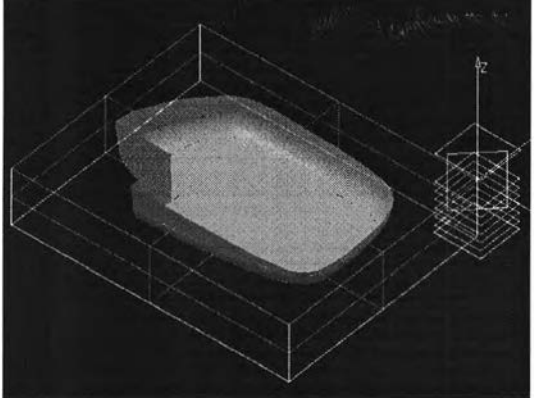

รูปที่ 4.30 แสดงแบบจำลอง (model) ของ ส่วนเบ้าในโปรแกรม CATIA

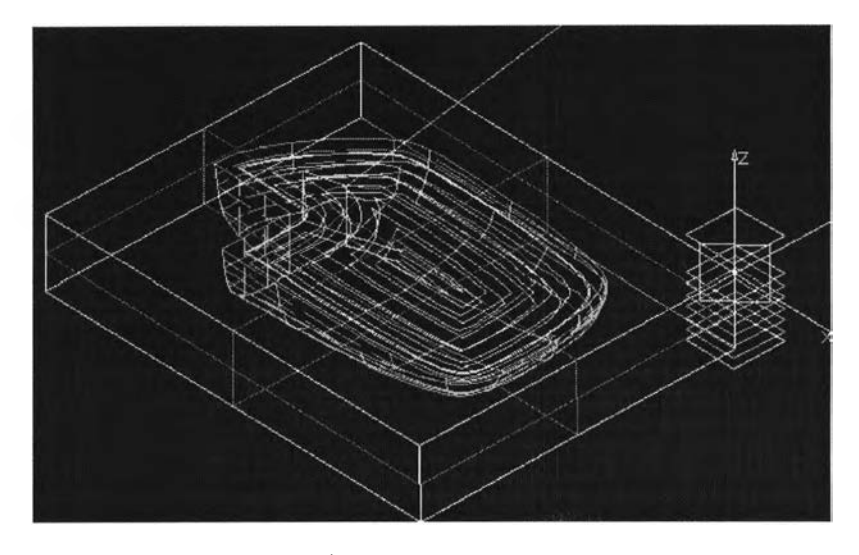

ูปที่ 4.32 แสดงแนวทางเดินของหัวกัดที่ได้จากโปรแกรม CATIA ในการกัดหยาบของส่วนเบ้า

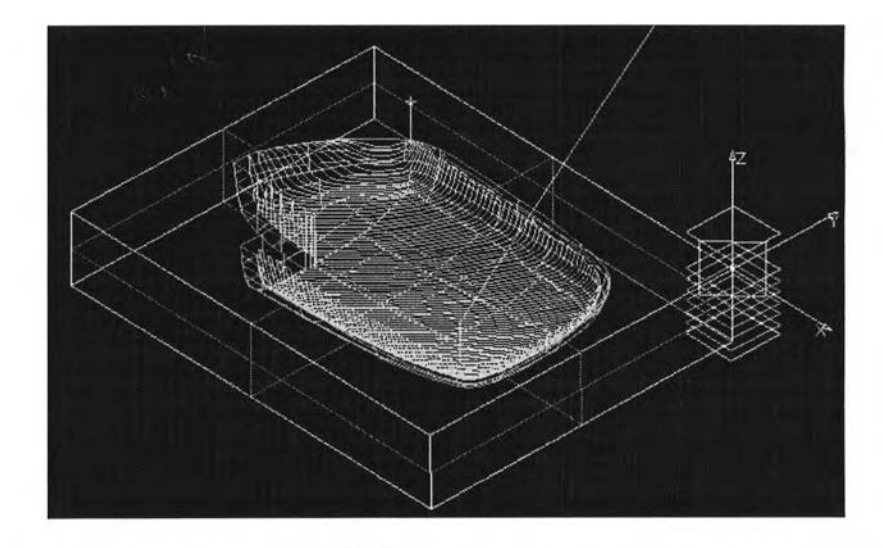

รูปที่ 4.33 แสคงแนวทางเดินของหัวกัดที่ได้งากโปรแกรม CATIA ในการกัดละเอียดของส่วนเบ้า

## โปรแกรมโพสโปรเซสเซอร์สำหรับแปลงข้อมูลจากภาษา APT เป็นรหัส G-CODE

จากที่ได้กล่าวมาแล้วว่า NC program ส่วนมากที่ได้จากโปรแกรมทางด้าน CAM จะเป็น ภาษา APT ดัง**นั้น**จึงมีความจำเป็นต้องมีโพสโปรเซสเซอร์ (Postprocessor) เพื่อทำการแปลงภาษา APT ให้เป็นรหัส G-code เพื่อให้เหมาะสมกับการนำไปใช้งานกับชุดควบคุม (Controller) ของ เครื่อง CNC Milling Machine ดังนั้นในงาน**วิจัย**ครั้งนี้จึงได้ทำการเขียนโปรแกรมโพสโปรเซส เซอร์ขึ้นด้วยภาษา Fortran โดยโปรแกรมนี้สามารถแปลงภาษา APT เป็น G-code ที่สามารถใช้งาน กับชุดควบคุม (Controller) ของ FANUC และ HITACHI SEIKI ได้

โปรแกรมโพสโปรเซสเซอร์ที่เขียนขึ้นในงานวิจัยนี้ชื่อว่า APT.for โดยจะมีโปรแกรมที่ เขียนด้วยภาษา Fortran อีกโปรแกรมหนึ่งชื่อว่า CONVERT.for ช่วยในการกำจัดช่องว่างระหว่าง ข้อมูลภายใน G-code ที่ได้จากโปรแกรม APT.for โดยการเรียกใช้โปรแกรมได้ทำ Batch file ชื่อ GCODE ในการใช้เรียกโปรแกรม APT.for ก่อนแล้วตามด้วยโปรแกรม CONVERT.for ดังแสดง ช้างล่างนี้

C:\> GCODE C:\> APT Please type APT\_filename : **INPUT FILE** end of counter C:\> CONVERT Please type OUTPUT\_filename : OUTPUT\_FILE  $C\geq$ 

ต่อไปนี้จะเป็นการแสดงตัวอย่างเปรียบเทียบกันของคำสั่งต่าง ๆ ของภาษา APT และ G-code ในงานลักษณะเดียวกัน ดังต่อไป'ปี

การสั่งให้หัวกัดหมุนด้วยความเร็วรอบที่ต้องการ

APT : SPINDL/ON,800

G-code : N5M03S800

#### การบอกความเรวของหวกด

APT : FEDRAT/ 200.0000

G-code : N99F200.0000

**การเดลื่อนที่เสันตรง**

APT : GOTO / 90.00000, 90.00000, -10.00000

G-code : N100G01X90.0000Y90.OOOOZ-10.0000

**การเคลื่อนที่ลักษณะส่วนโค้งของวงกลม**

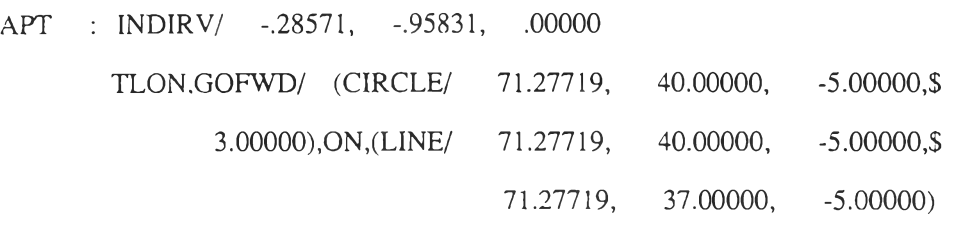

G-code : N101G02X71.2772Y37.0000R3.0000

**การสั่งให้หัวกัดหยุดหมุน** APT : SPINDL/OFF G-code : N103M05

**การสั่งให้เปิดนาหล่อเย็น** .APT : COOLNT/ON G-code : N104M08

**การสั่ง1ให้ปิดนาหล่อเย็น** APT : COOLNT/OFF G-code : N105M09

การจบโปรแกรม

APT : END G-code : N106G91 G28 zo N107G91 G28 xo YO N108M30

## การออกแบบโปรแกรม A PT.for

การออกแบบโปรแกรม APT.for มีขั้นตอนโดยสรุปดังนี้ คือ

1. เปิดแฟ้มข้อมูลภาษา APT

2. อ่านแฟ้มข้อมูลภาษา APT ทีละบรรทัด โดยจะแยกเก็บข้อมูลเป็น 2 ส่วน ส่วนแรกจะ ประกอบด้วยอักขระ 6 ตัวแรก ซึ่งจะเป็นคำสั่งในภาษา APT ส่วนที่สองจะบรรยายละเอียดของคำ สั่งในส่วนแรก

3. ทำการเปรียบเทียบคำสั่งที่ได้ว่าเป็นคำสั่งใด แล้วทำการแปลงเป็นรหัส G-code โดย อ่านข้อความในส่วนที่สองเข้ามาช่วย

4. บันทึกรหัส G-code ที่ได้ลงในแฟ้มข้อมูลปลายทาง

5. ตรวจสอบจำนวนบรรทัดที่ได้ในแฟ้มข้อมูลปลายทางว่าเกินความสามารถในการอ่านได้ ของชุดควบคุมหรือไม' ถ้าเกินให้ทำการปิดแฟ้มข้อมูลปลายทางแรกแล้วเปิดแฟ้มข้อมูลปลายทาง ใหม่ขึ้นมา ถ้าไม่เกินให้ทำตามขั้นตอนต่อไป

6. ตรวจสอบการสิ้นสุดข้อมูลของแฟ้มข้อมูลภาษา APT ถ้าสิ้นสุดให้ปิดแฟ้มข้อมูลปลาย ทางแล้วสินสุดการทำงาน ถ้ายังไม่สินสุดให้กลับไปทำตามขันตอนที่ 2. ถึง 5.

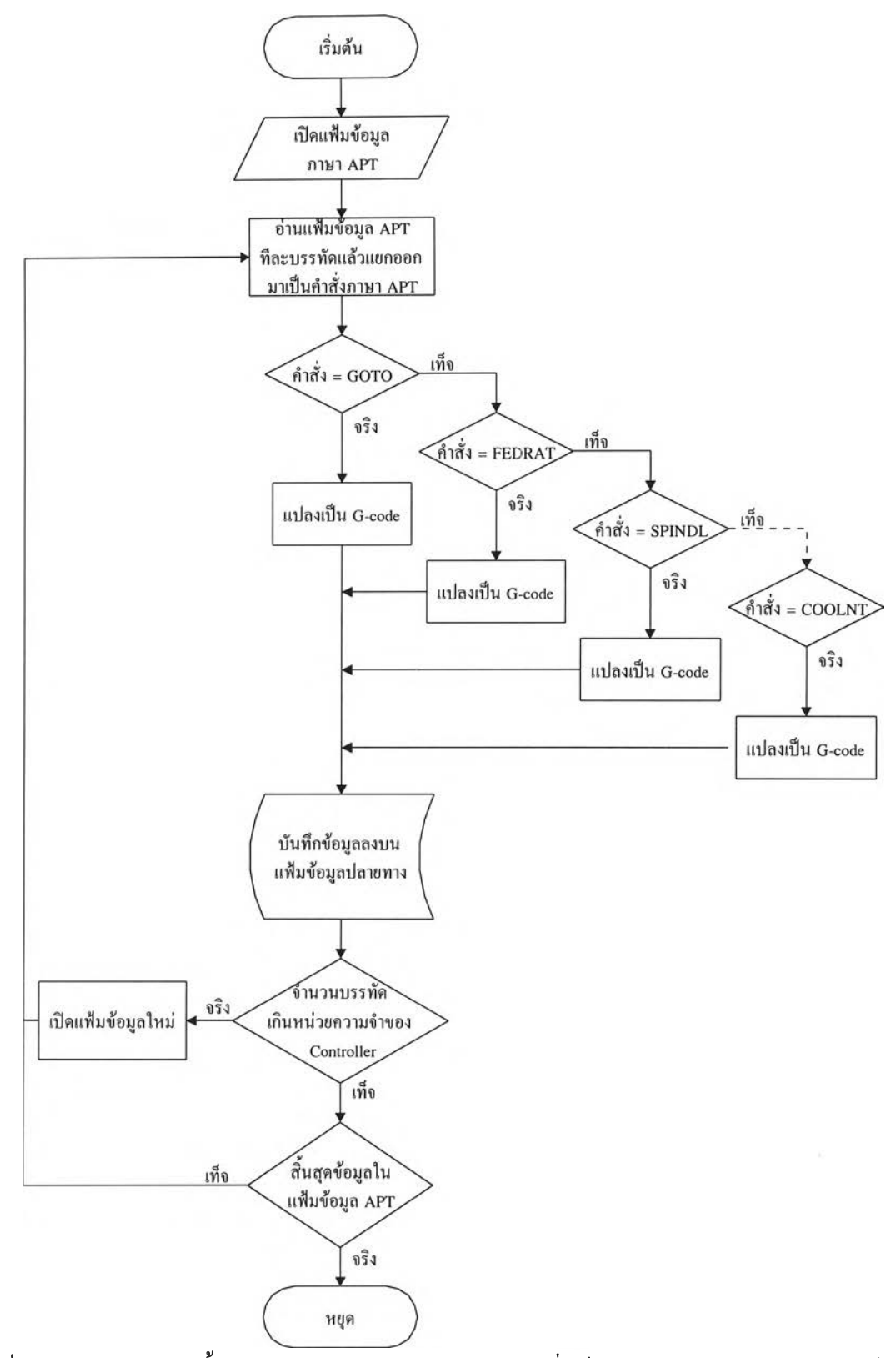

ปที่ 4.34 แผนผังแสดงขั้นตอนการเขียนโปรแกรม APT.for ซึ่งเป็นโปรแกรมโพสโปรเซสเซอร์

# การสร้างฐานข้อมูลของแบบจำลองของส่วนประกอบพื้นฐานของแม่พิมพ์ (Mold Base)

จากบทก่อนหน้านี้เราได้ทำการออกแบบส่วนคอร์และส่วนเบ้าของชิ้นงานที่ต้องการทำแม่ พิมพ์แล้ว เพื่อความสะดวกต่อผู้ออกแบบในส่วนนี้ของงานวิจัยเราจึงได้ทำการสร้างฐานข้อมูลซึ่ง เก็บแบบจำลอง (model) ของส่วนประกอบพื้นฐานของแม่พิมพ์ (mold base) ของแม่พิมพ์พลาสติก แบบฉีดไว้ ตัวอย่างเช่น แผ่นแม่พิมพ์, เพลาน่า, ปลอกน่า, สลักปลดแบบต่าง ๆ เป็นด้น ดังได้ แสดงตัวอย่างบางส่วนไว้ในรูปที่ 4.35 และ 4.36 โดยผู้ออกแบบสามารถน่าแบบจำลอง (model) ของส่วนประกอบพื้นฐานของแม่พิมพ์ไปประกอบเข้ากับแบบจำลองของส่วนคอร์และส่วนเบ้าได้ ในการออกแบบ แบบจำลอง (model) ของส่วนประกอบพินฐานของแม่พิมพ์ข้างด้นนีเราได้ทำการ สร้างขึนด้วยวิธี Parametric Modelling Technique คือกำหนดค่าพารามิเตอร์ให้กับส่วนต่าง ๆ ของ แบบจำลอง (model) เมื่อเปลี่ยนค่าพารามิเตอร์ เช่น ความสูง, รัศมี เป็นด้น ขนาดของแบบจำลอง (model) ก็จะเปลี่ยนไปตามค่าพารามิเตอร์ ซึ่งจะสะดวกแก่ผู้ออกแบบที่จะน่าส่วนประกอบพื้นฐาน ของแม่พิมพ์ที่มีขนาดเหมาะสมไปใช้งาน

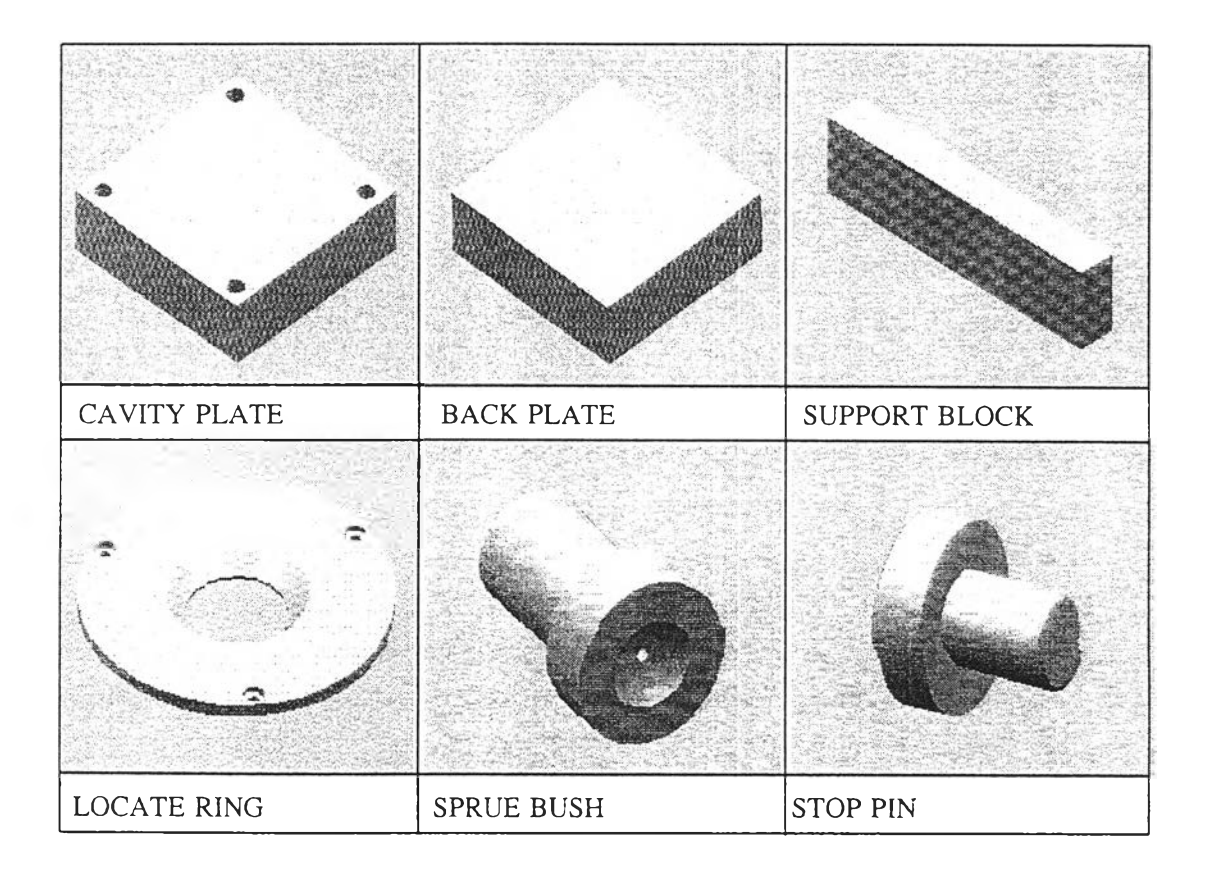

รูปที่ 4.35 แสดงบางส่วนของแบบจำลอง (model) ของส่วนประกอบพื้นฐานของแม่พิมพ์

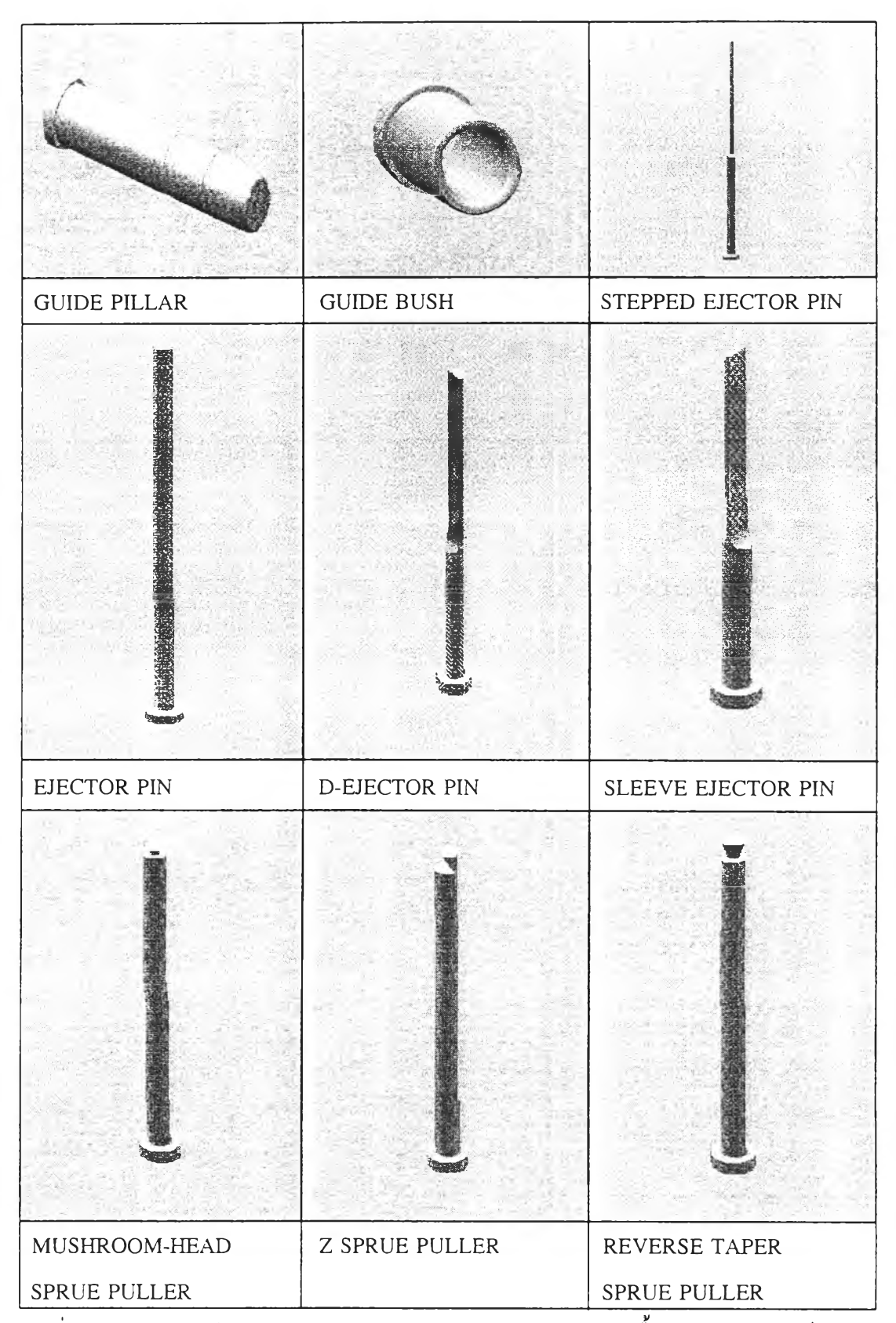

รูปที่ 4.36 แสดงบางส่วนของแบบจำลอง (model) ของส่วนประกอบพื้นฐานของแม่พิมพ์